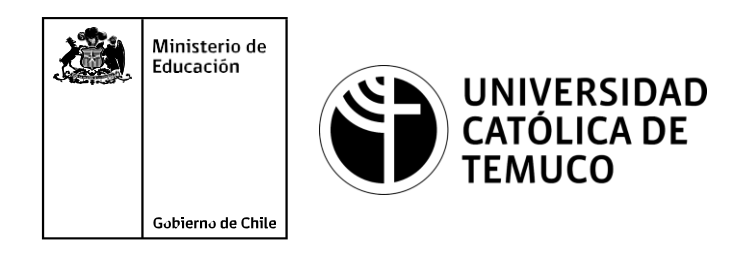

# **Protocolos de redes redundantes.**

## **Módulo4: Configuración y puesta en servicio de aplicaciones en redes de área local.**

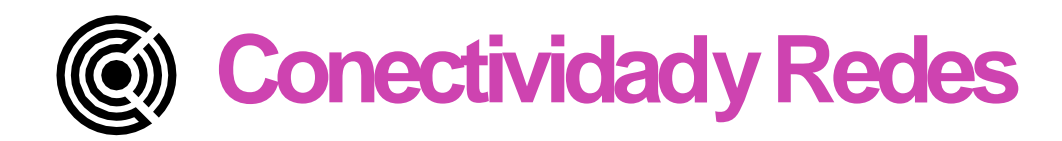

 $\bigcap_{i=1}^n C_i$  $\bullet\bullet\bullet\bullet$ 

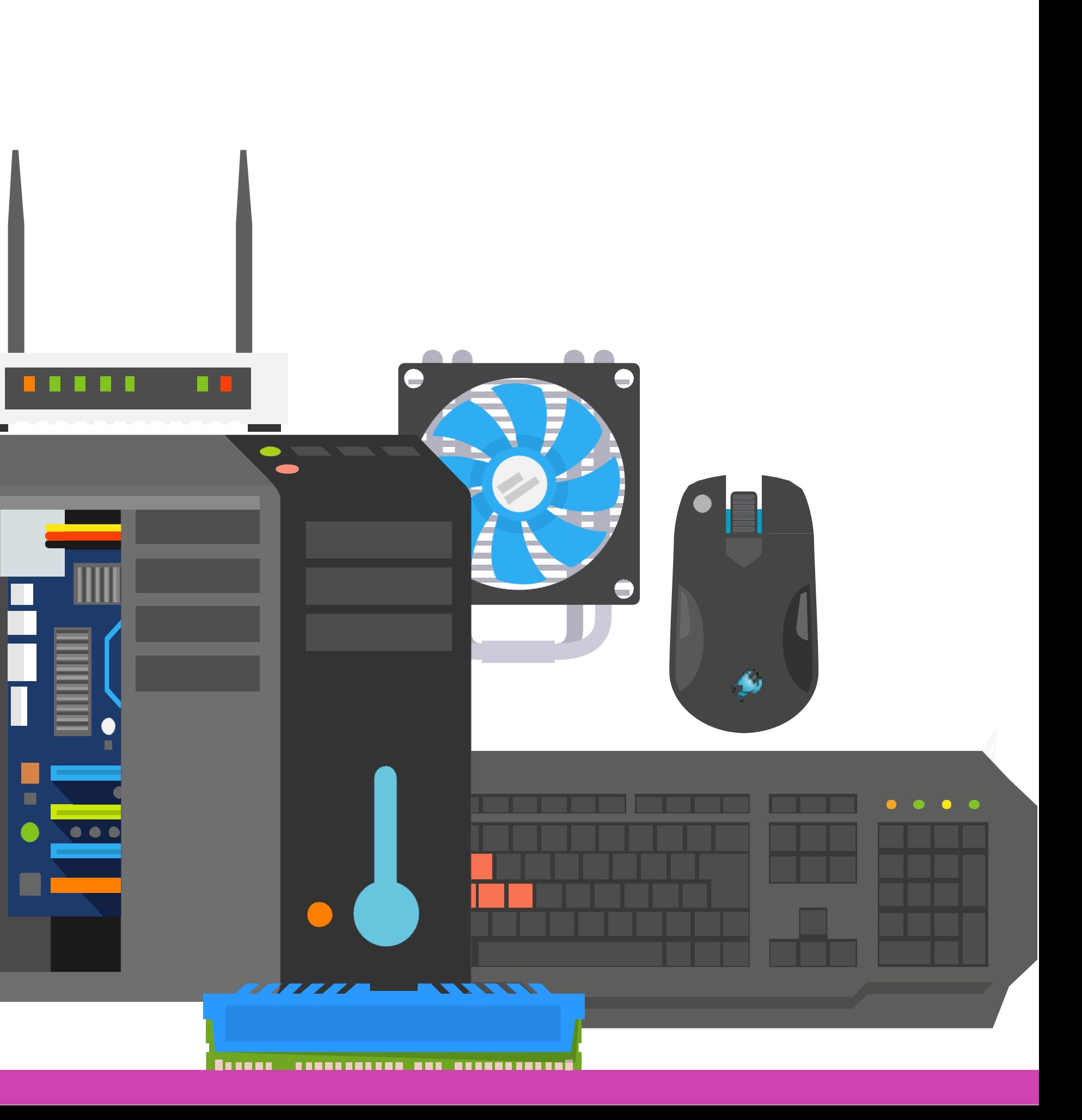

**OA6** Aplicar procedimientos de recuperación de fallas y realizar copias de o de los servidores, manteniendo la integridad de la información.

asociado a Objetivos de Aprendizaje de la Especialidad (OAE), sino a cos. No obstante, puede asociarse a un OAE como estrategia didáctica.

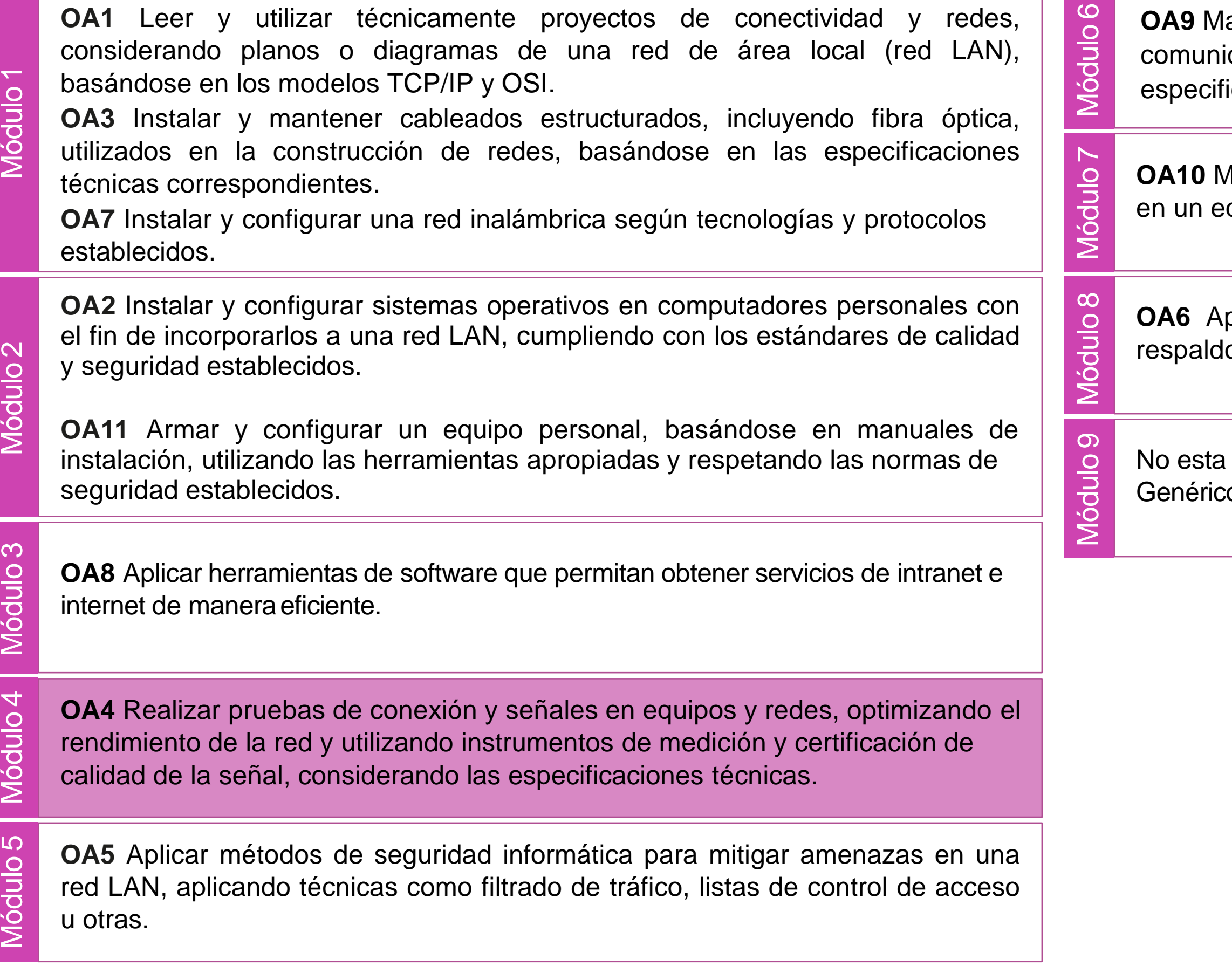

antener y actualizar el hardware de los computadores personales y de icación, basándose en un cronograma de trabajo, de adcuerdo a las icaciones técnicas del equipo.

Aantener actualizado el software de productividad y programas utilitarios quipo personal, de acuerdo a los requerimientos de los usuarios.

# **Objetivos de Aprendizaje de la Especialidad**

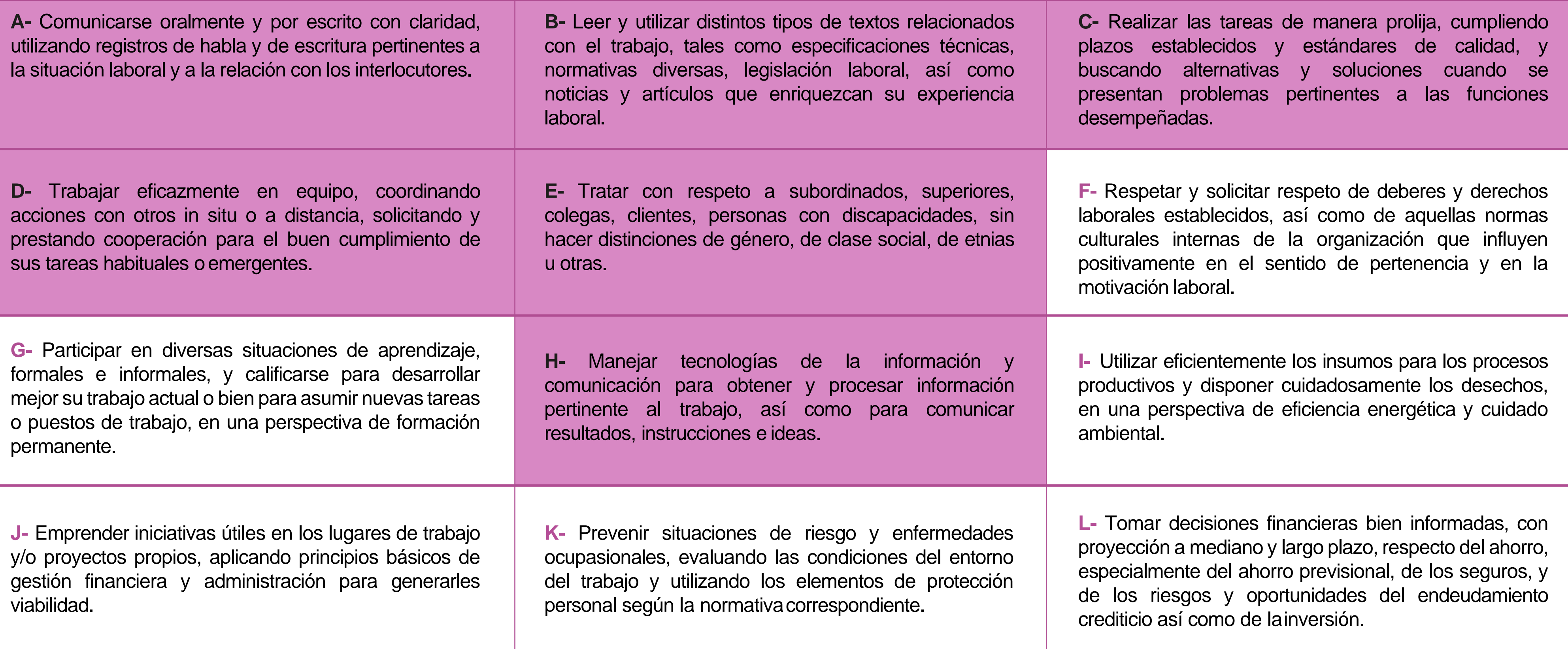

# **Perfil de Egreso – Objetivos de Aprendizaje Genéricos**

### **HABILIDADES APLICACIÓN EN CONTEXTO**

#### **5. Trabajo conotros**

1.Trabaja colaborativamente en actividades y funciones coordinándose con otros en diversoscontextos.

### **6. Autonomía**

1.Se desempeña con autonomía en actividades y funciones especializadas en diversos contextos con supervisión directa.

2.Toma decisiones en actividades propias y en aquellas que inciden en el quehacer de otros en contextos conocidos.

3.Comprende y valora los efectos de sus acciones sobre la saludy la vida, la organización, la sociedady el medio ambiente. 4.Actúa acorde al marco de sus conocimientos. experiencias y alcance de sus actividades y funciones

3.Evalua el proceso y el resultado de sus actividades y funciones de acuerdo a parámetros establecidos para mejorar susprácticas.

4.Busca oportunidades y redes para el desarrollo de sus capacidades

### **7. Éticayresponsabilidad**

1.Actúa de acuerdo a las normas y protocolos que guían su desempeño y reconoce el impacto que la calidad de su trabajo tiene sobre el proceso productivo o la entrega de servicios. 2.Responde por cumplimiento de los procedimientos y resultadosdesusactividades.

2.Detecta las causas que originan problemas en contextos conocidos de acuerdo aparámetros establecidos.

#### **1. Información**

1.Analiza y utiliza información de acuerdo a parámetros establecidos para responder a las necesidades propias de sus actividades yfunciones.

2.Identifica y analiza información para fundamentar y responder a las necesidades propias de sus actividades.

### **2. Resolución deproblemas**

1.Reconoce y previene problemas de acuerdo a parámetros establecidos en contextos conocidos propios de su actividad ofuncion.

3.Aplica soluciones a problemas de acuerdo a parámetros establecidos en contextos conocidos propios de una función.

#### **3. Uso derecursos**

1. Selecciona y utiliza materiales, herramientas equipamiento para responder a una necesidad propia de una actividad o función especializada en contextos conocidos.

2.Organiza y comprueba la disponibilidad de los materiales, herramientas y equipamiento.

3.Identifica y aplica procedimientos y técnicas específicas de una función de acuedo a parámetros establecidos.

#### **4. Comunicación**

**4.** Comunica y recibe información relacionada a su actividad o función, a través de medios y soportes adecuados en contextos conocidos.

#### **8. Conocimientos**

1.Demuestra conocimientos especificos de su área y de las tendencias de desarrollo para el desempeño de sus actividades y funciones.

#### **CONOCIMIENTO**

## **Marco de CualificacionesTécnicoProfesional (MCTP) Nivel3 y su relacióncon losOAG**

# **Metodología seleccionada**

Esta presentación les ayudará a poder comprender los conceptos necesarios para el desarrollo de su actividad

**AE3:** Configura solución de redes redundantes en switches (STP, EtherChannel) y routers (HSRP), manteniendo la estabilidad y seguridad a las redes, considerando normativa y estándares de la industria.

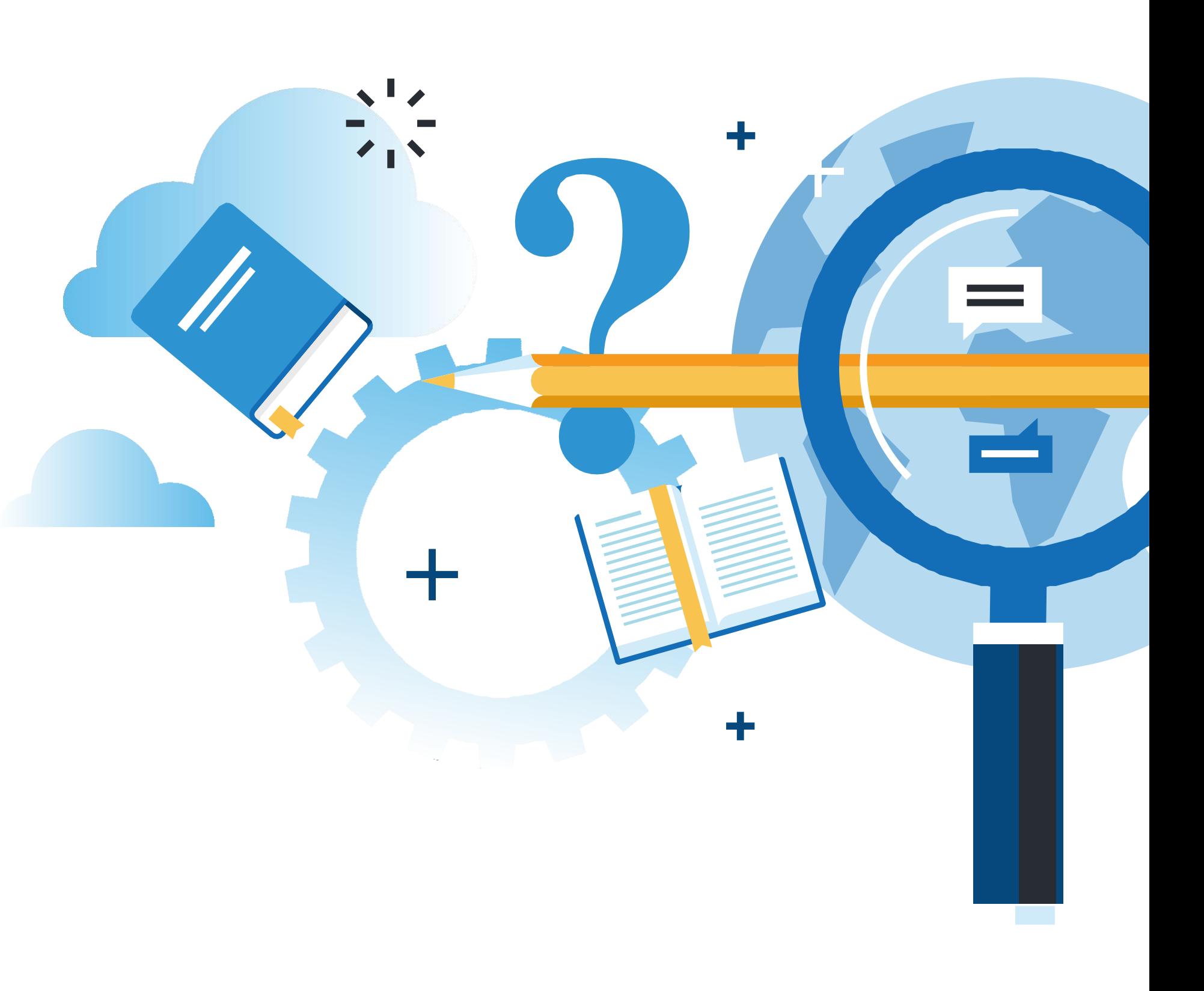

IFIGURACION Y PUESTA EN SERVICIO DE APLICACIONES EN REDES DE AREA LOCAL

## . **AprendizajeEsperado**

## **Estudio decasos**

# **¿Qué vamos a lograr con esta actividad para llegar al Aprendizaje Esperado (AE)?**

**Configurar** protocolos de redes redundantes Spanning tree – EtherChannel en switch y HSRP en routers, para mejorar su rendimiento.

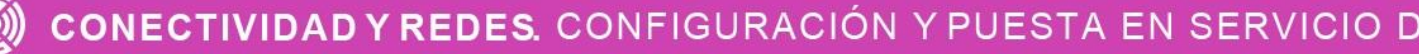

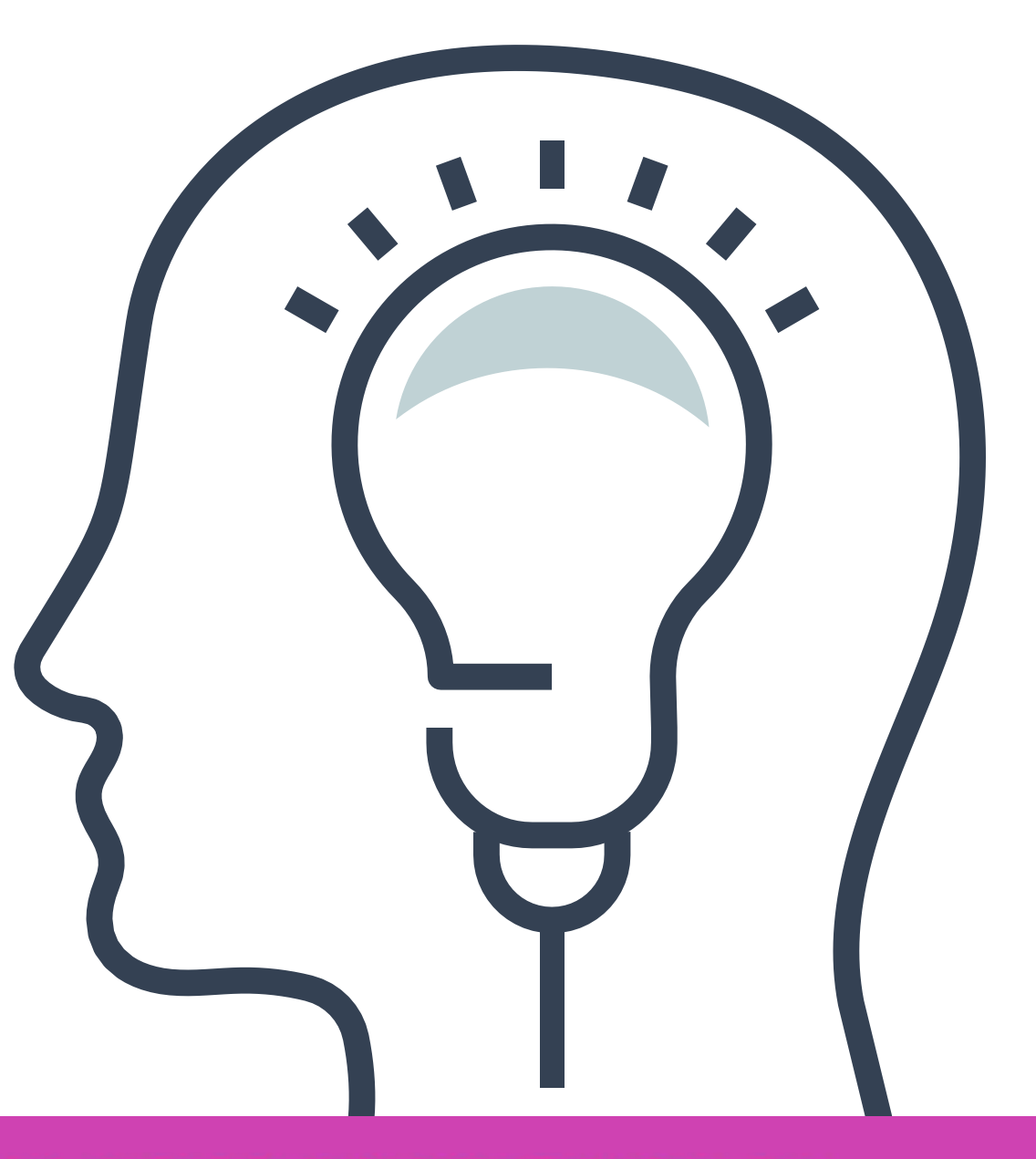

CONFIGURACIÓN Y PUESTA EN SERVICIO DE APLICACIONES EN REDES DE ÁREA LOCAL

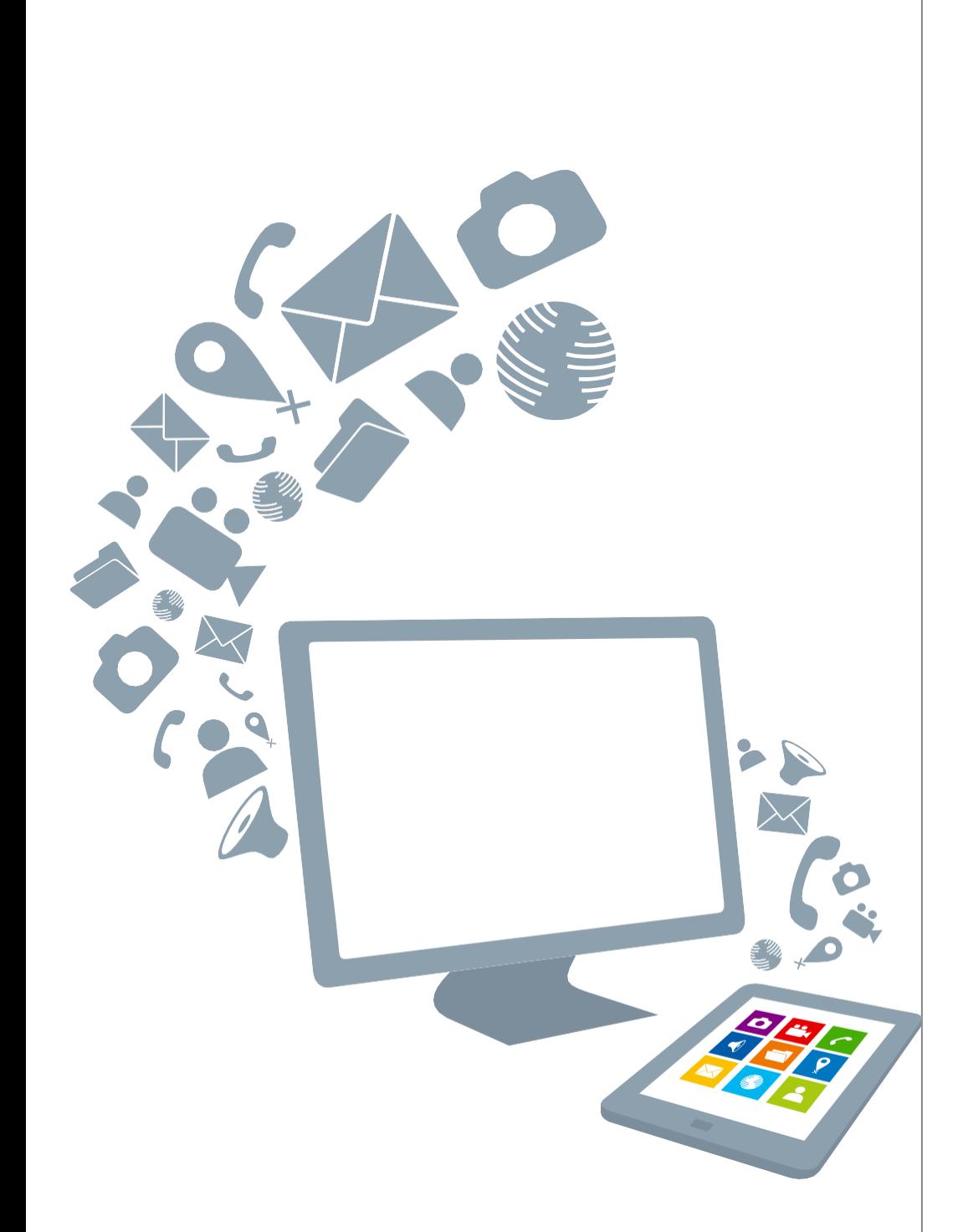

# **Contenidos:**

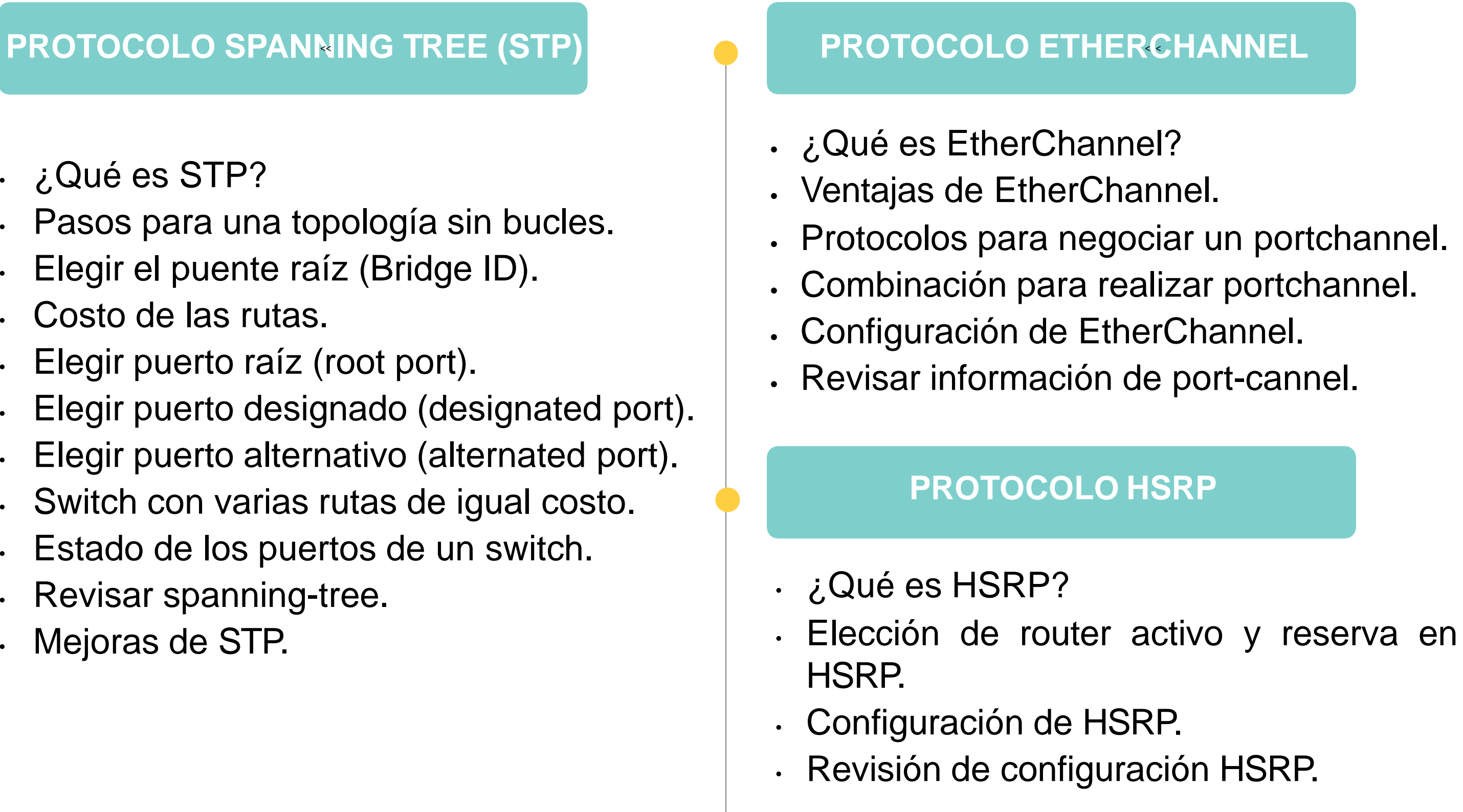

- ¿Qué es STP?
- Pasos para una topología sin bucles.
- Elegir el puente raíz (Bridge ID).
- Costo de las rutas.
- Elegir puerto raíz (root port).
- Elegir puerto designado (designated port).
- Elegir puerto alternativo (alternated port).
- Switch con varias rutas de igual costo.
- Estado de los puertos de un switch.
- Revisar spanning-tree.
- Mejoras de STP.

**¿Qué características se observan en la conectividad de los dispositivos de red?**

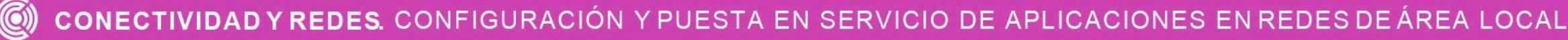

## **A partir de esta imagen**

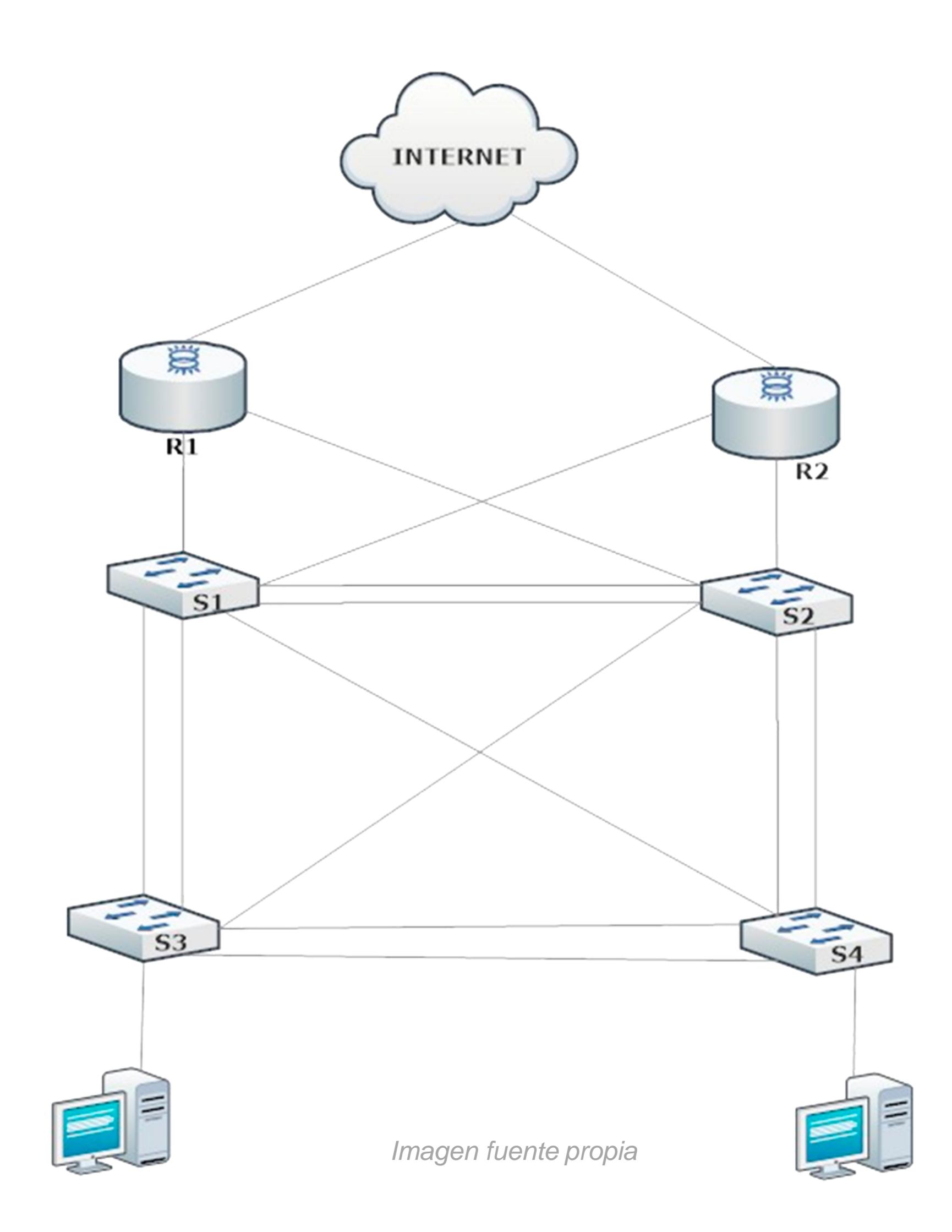

# **Protocolo Spanning Tree (STP).**

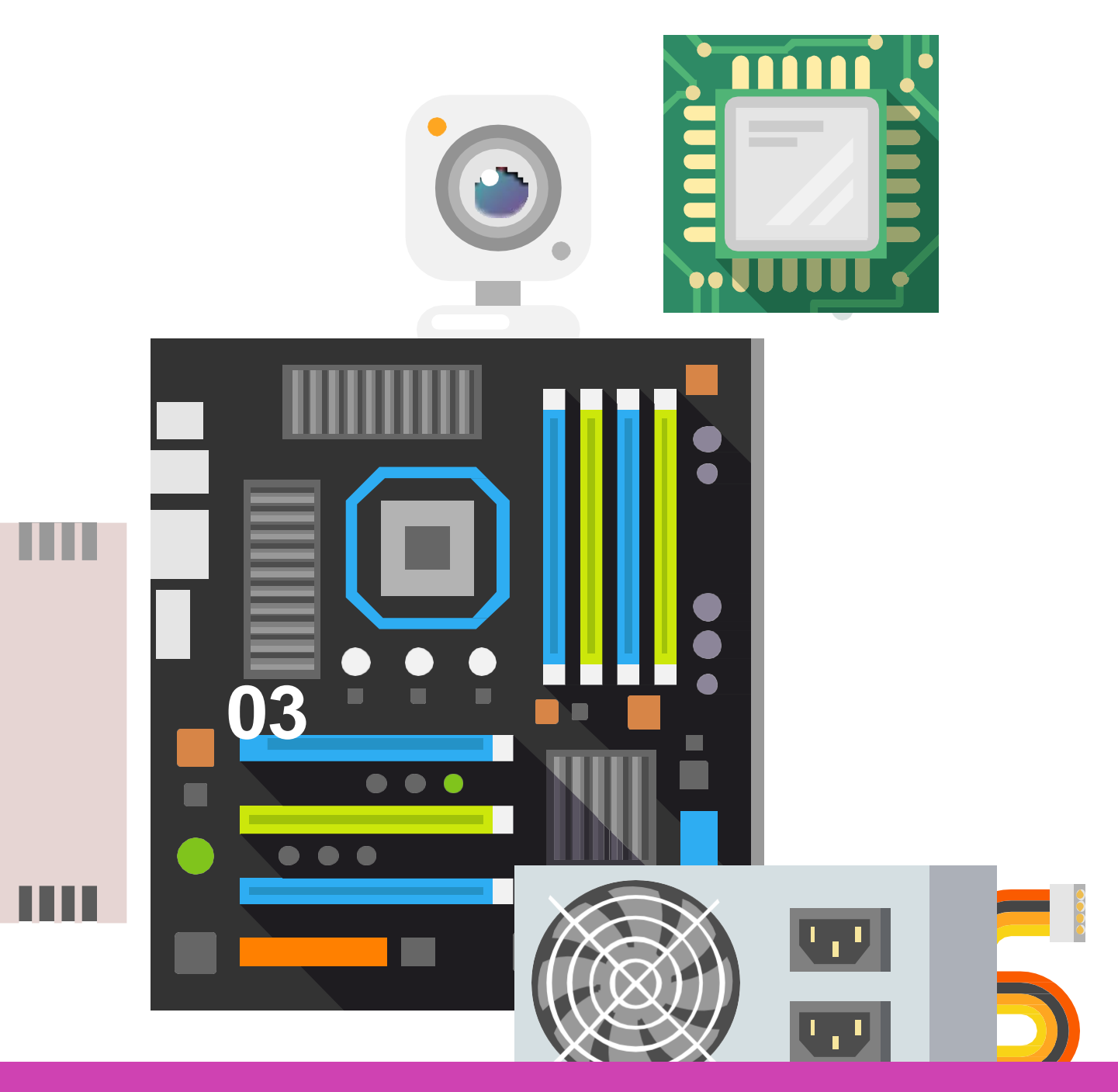

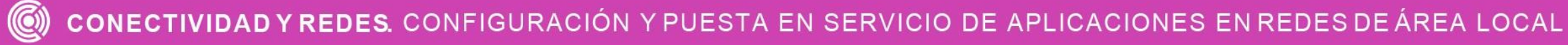

# **¿Qué es STP?**

STP es un protocolo de prevención de bucles entre conmutadores en una red, permitiendo la activación y desactivación automática de caminos alternativos.

STP bloquea lógicamente los bucles físicos en redes de capa 2, de esta manera se evita que las tramas que circulan en una red puedan quedar en un bucle infinito.

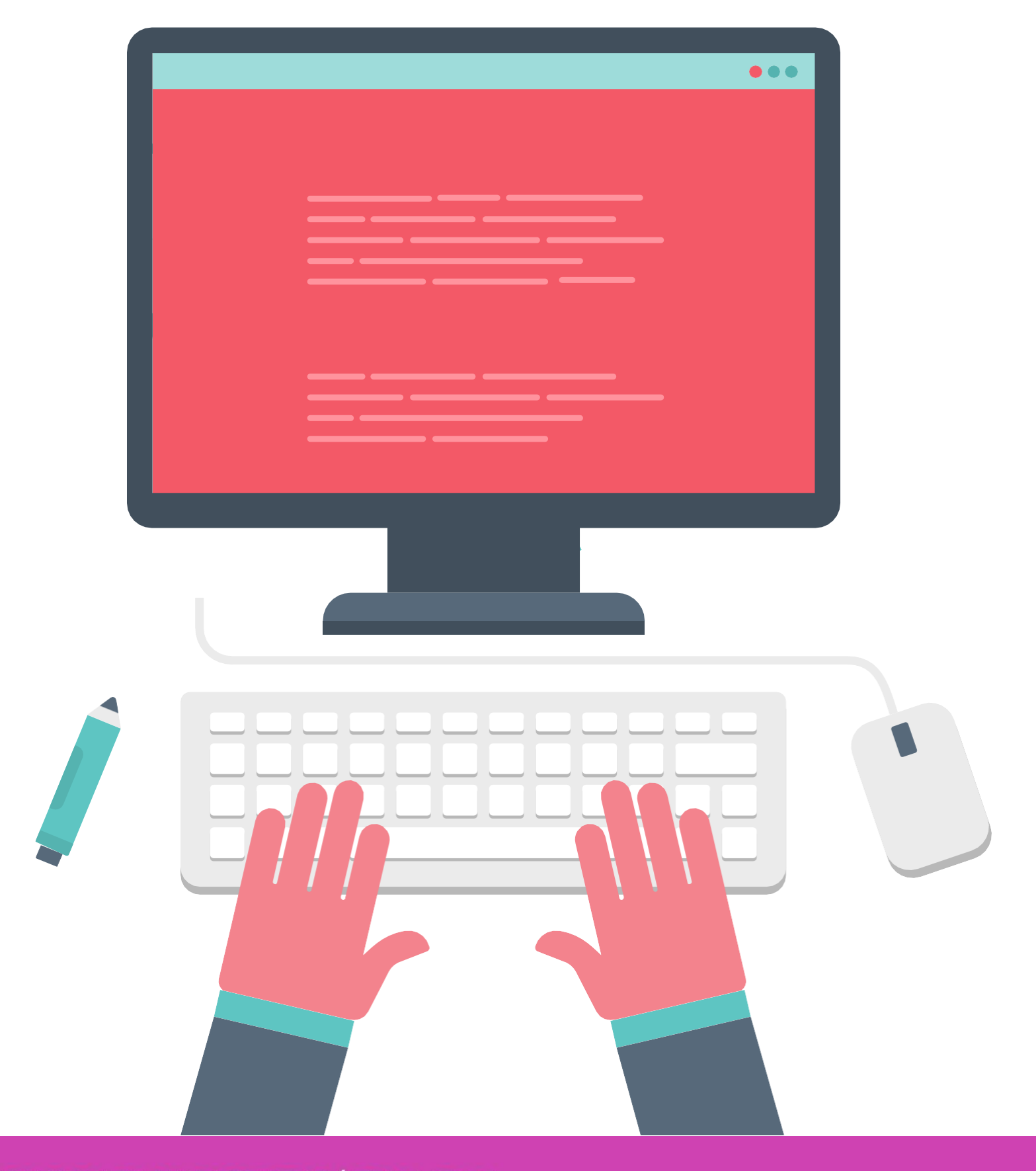

# **Pasos para una topología sin bucles**

- **STP** crea una topología sin bucles, siguiendo los siguientes pasos:
	- Elegir puente raíz.
	- 2. Selección de puerto raíz.
	- 3. Elegir puerto designado.
	- Selección de puerto alternativo (bloqueado).

Cuando comienza a funcionar **STP**, los **switch** empiezan a enviar actualizaciones utilizando **BPDU** *(Bridge Protocol Data Units)* y se utilizan para poder elegir el puente raíz, puerto raíz, puerto designado y puerto alternativo *(bloqueado).*

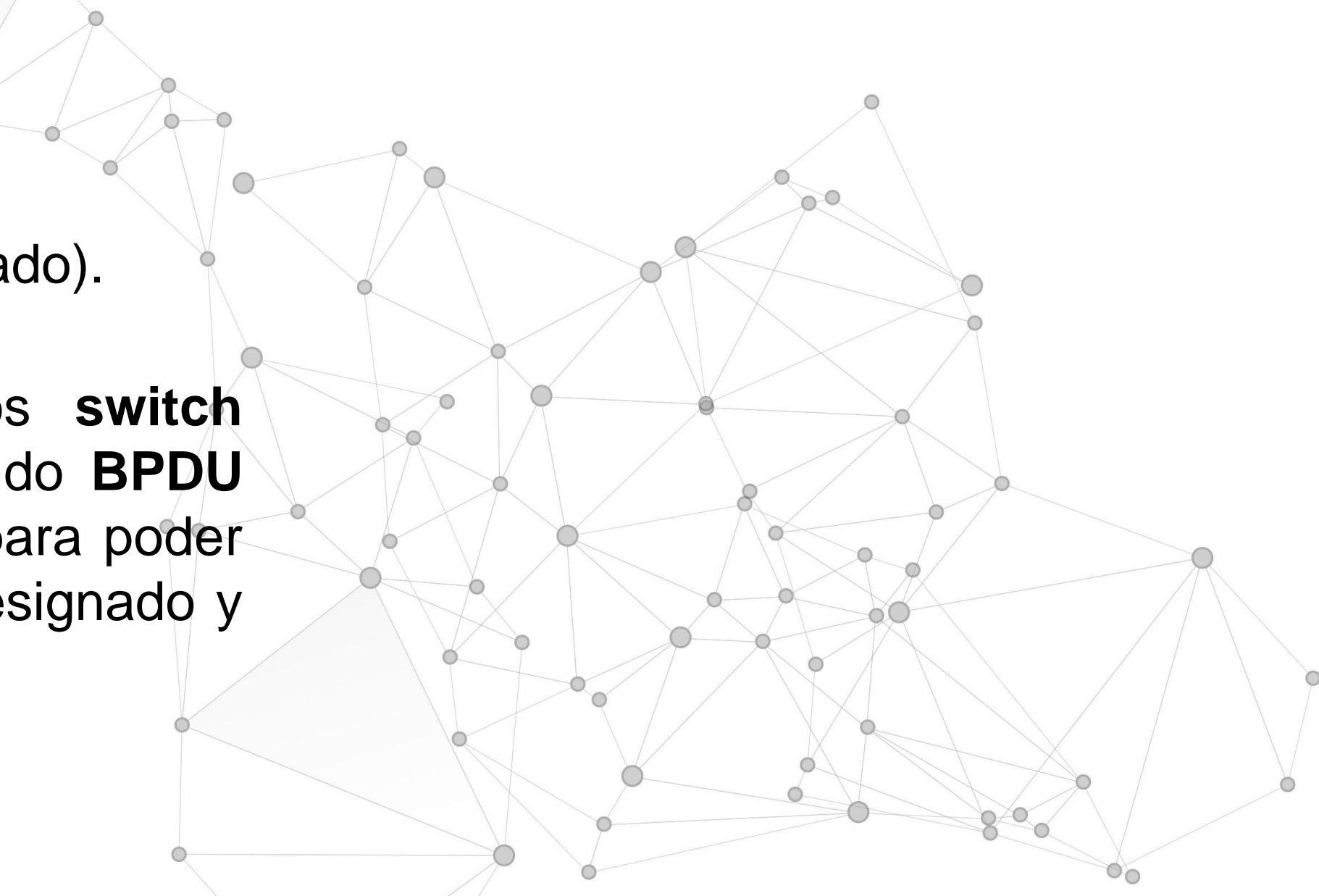

# **Elegir el puente raíz (Bridge ID)**

Al encender los **switch** comienzan a compartir **BPDU** y todos los switch que participan piensan que ser **bridge ID**, en ese momento es cuando comienzan a comparar quien tiene la prioridad más baja para ser bridge ID. En caso de tener más de un switch con la misma prioridad baja, viene la elección de la **dirección MAC** más baja para determinar finalmente quien será el brige ID.

Bridge ID Prioriidad:21679

MAC address:ABCD12343333

Bridge ID Prioriidad:32769 MAC address:ABCD12342222

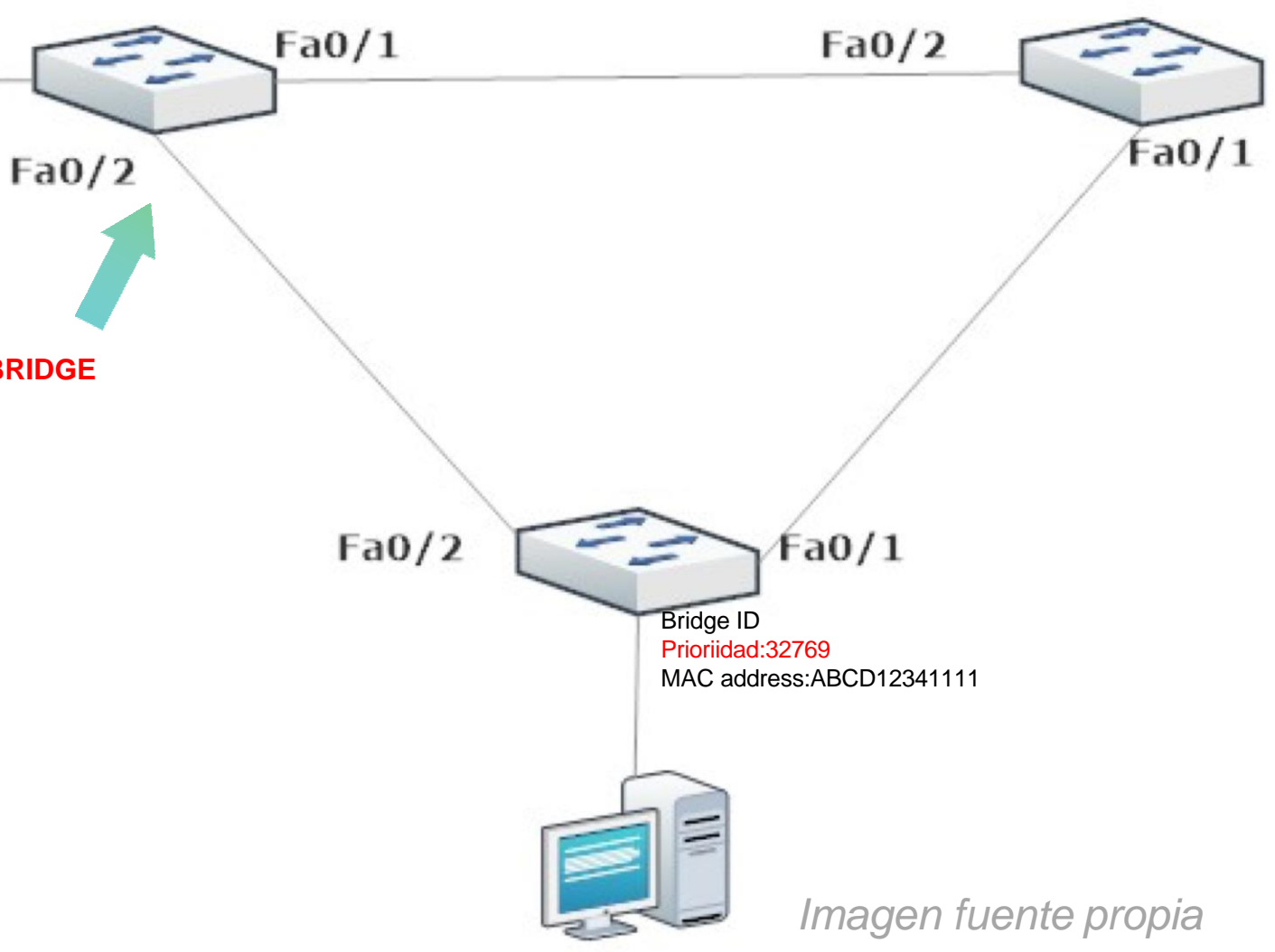

**ROOT BRIDGE**

## **Costo de las rutas**

Al elegir el **bridge ID**, se comenzará a determinar las mejores rutas para llegar al bridge ID, donde cada ruta tendrá un costo el cual está determinado según la velocidades los enlaces.

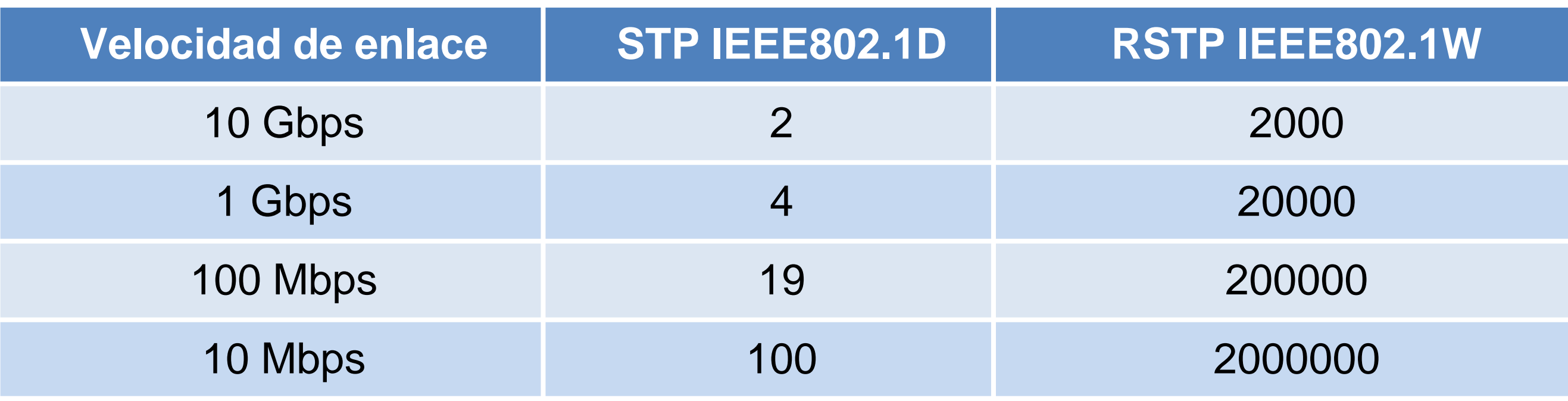

*Fuente propia*

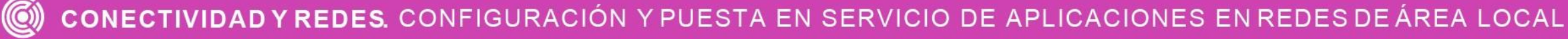

# **Elegir puerto raíz (root port)**

El **puerto raíz** es el puerto más cercano al **root bridge**, el cual tiene los enlaces con menor costo para llegar a el root bridge, donde las rutas de menor costo serán las rutas preferidas para **STP**.

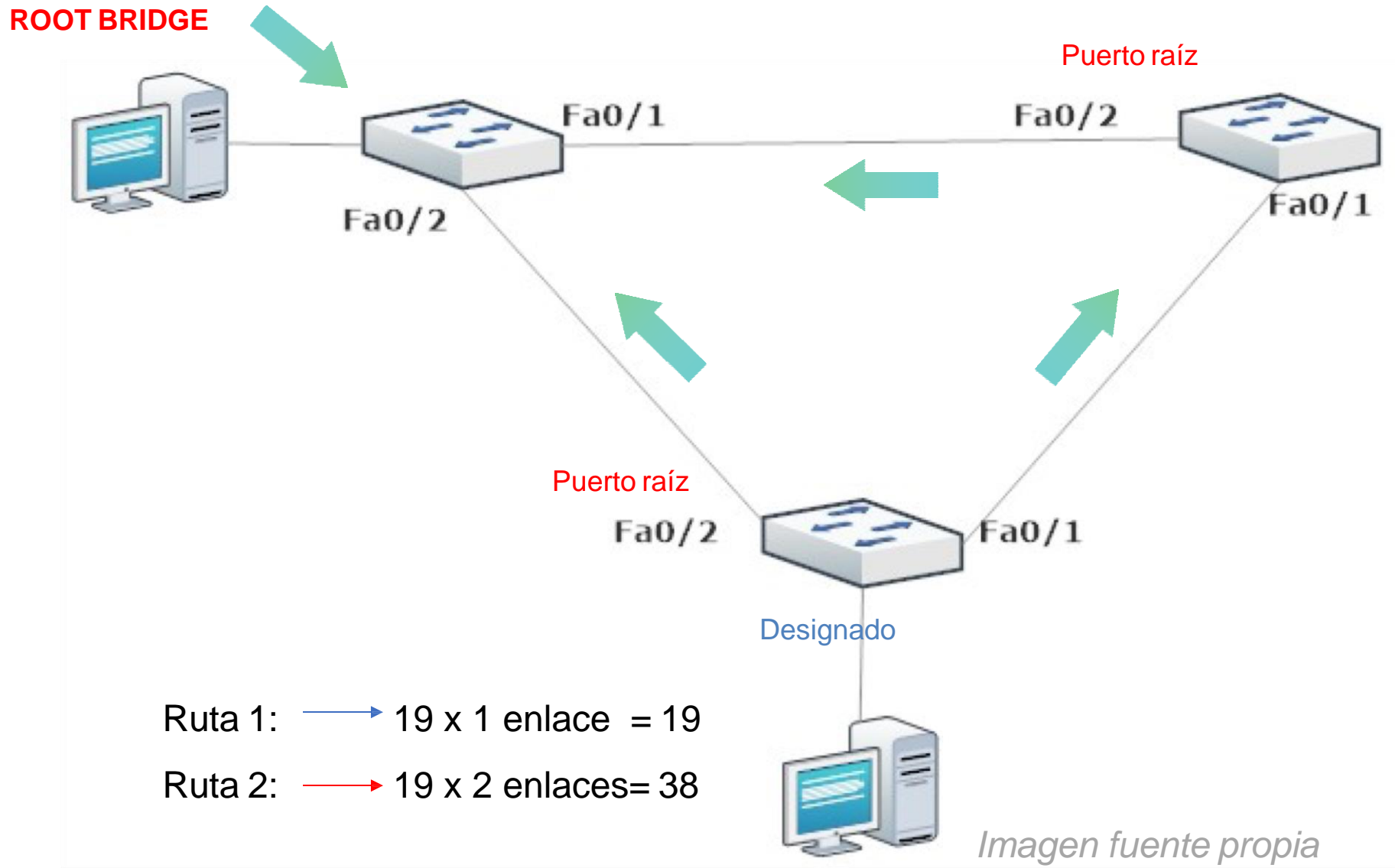

# **Elegir puerto designado (designated port)**

Es el puerto que tiene la mejor ruta para recibir el tráfico que llega al **root bridge**. Todos los puertos del **bridge Id** son designados y también lo que tengan conectado dispositivos finales.

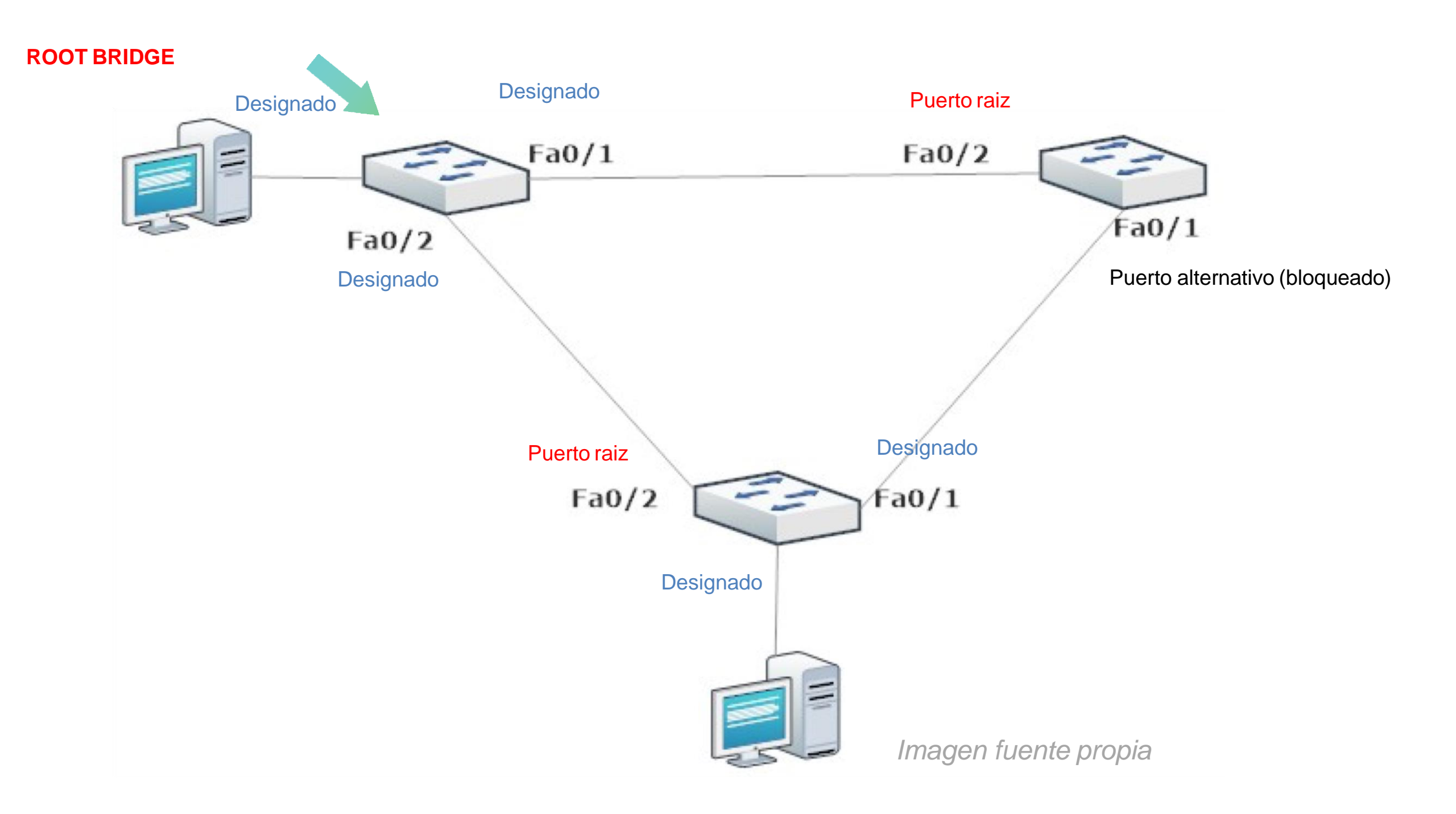

# **Elegir puerto alternativo (alternated port)**

Los puertos que no estén designados o puerto raíz, se convertirán en un alternativo (bloqueado) para puerto poder evitar los bucles.

Al estar en estado alternativo no enviará tramas a los demás **switch**, de esta manera se desactiva esta ruta para evitar el bucle.

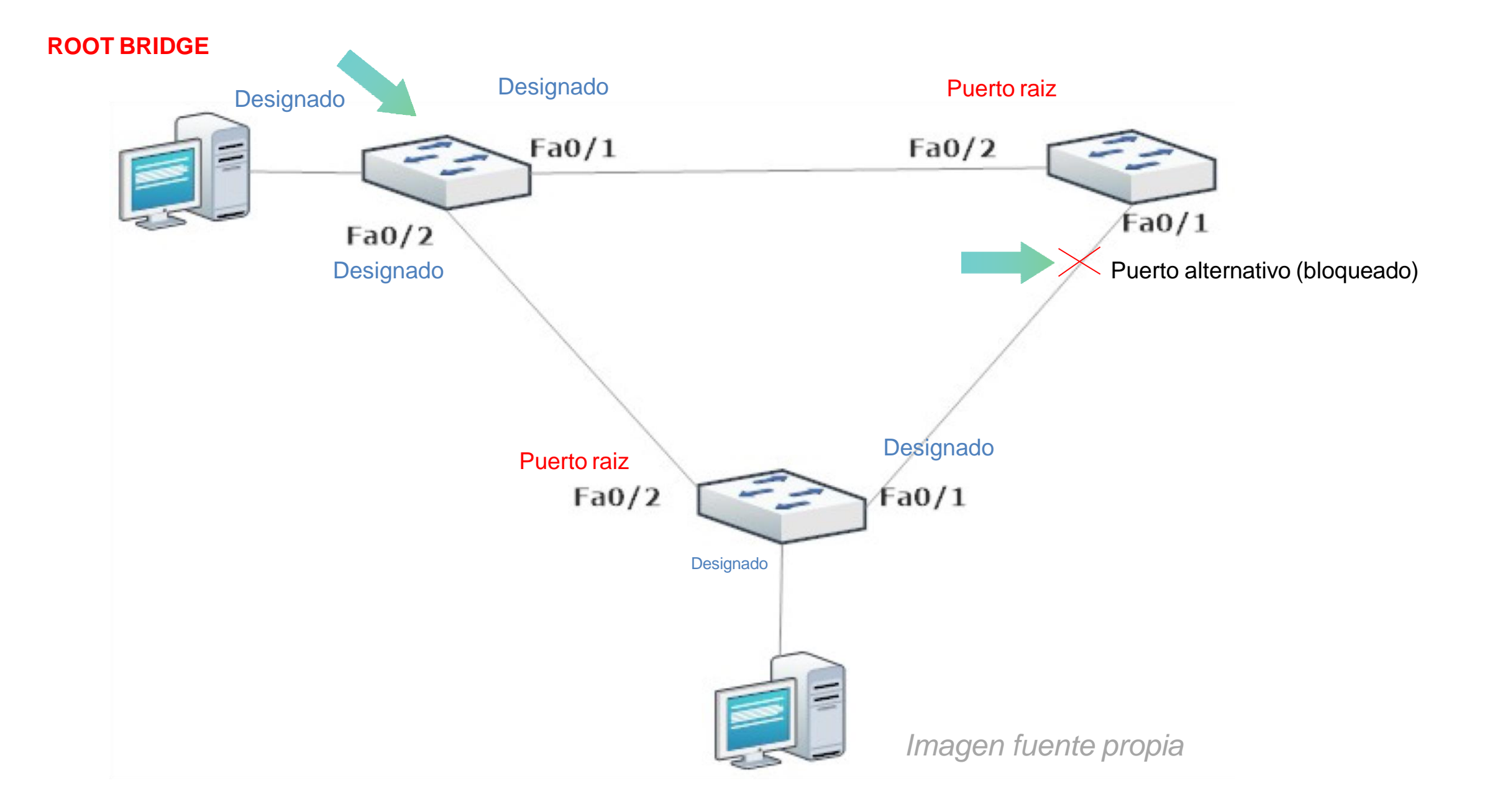

# **Elegir puerto alternativo (alternated port)**

- Cuando un **switch** se encuentre con varias rutas de igual costo deberá tener en cuenta lo siguiente:
	- Oferta del remitente.
	- Prioridad del puerto más bajo.
	- ID del puerto más bajo.

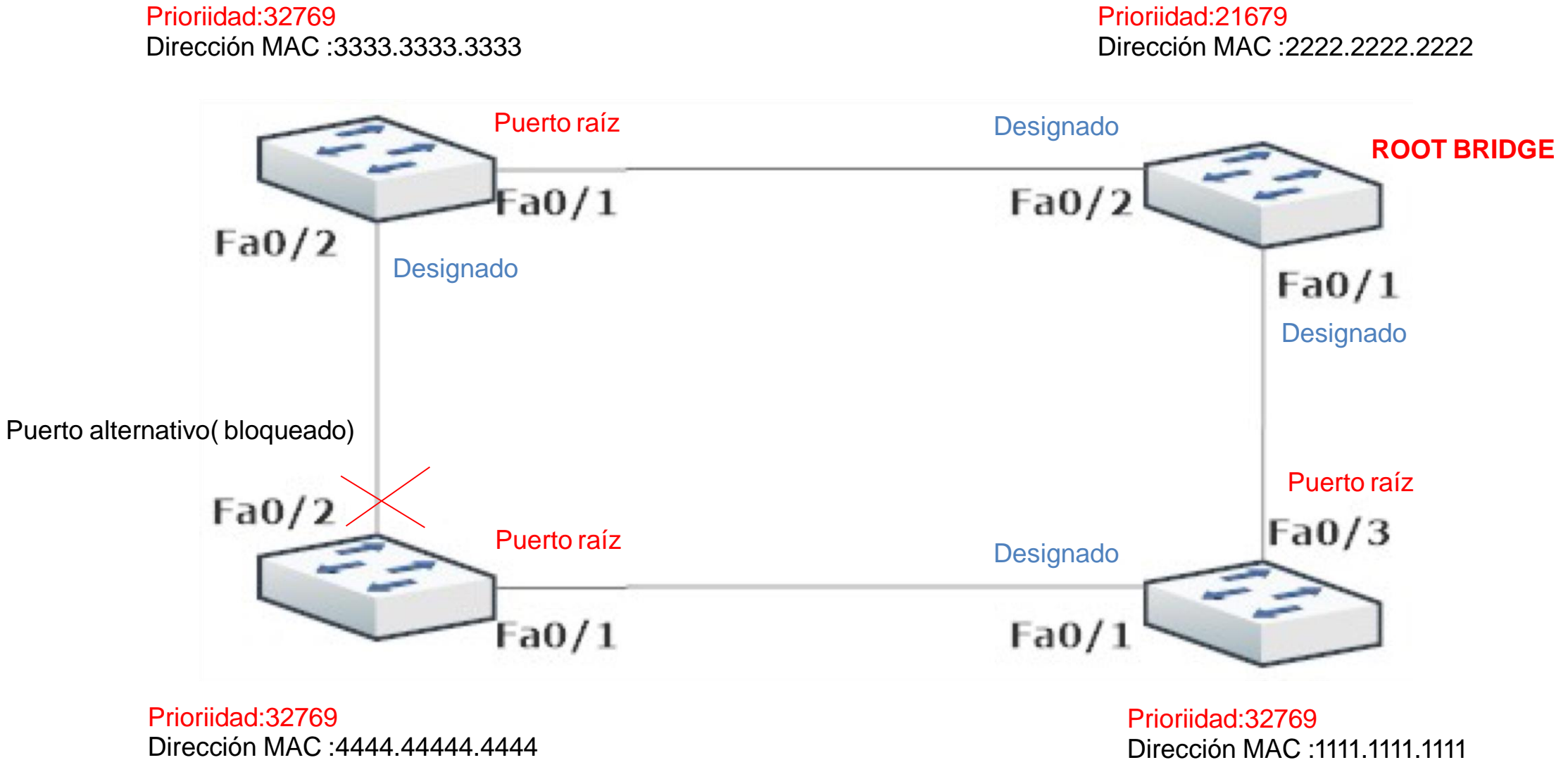

## **Switch con varias rutas de igual costo**

### **Prioridad de puerto más bajo:**

En **SW2** al tener rutas de igual costo para llegar el **Bridge ID** se produce un empate para ambas interfaces, para poder determinar cual es la que quedará bloqueada. Entonces al revisar la prioridad de ambas interfaces, son iguales, solo bastaría configurar una de las dos interfaces con prioridad menor y el SW2 determinará cual queda bloqueada.

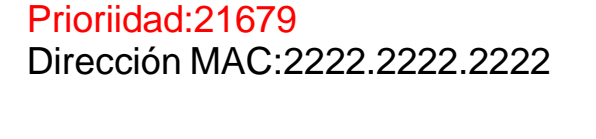

Prioriidad:32769 Dirección MAC :1111.1111.1111

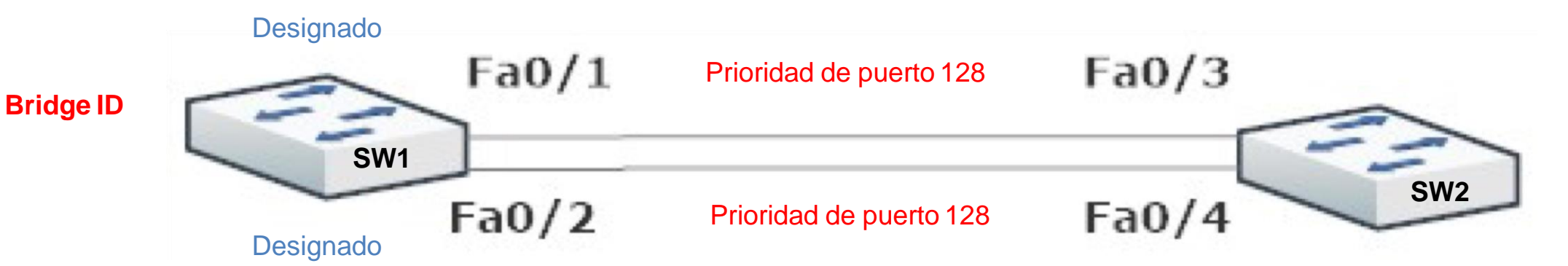

## **Switch con varias rutas de igual costo**

### **ID del puerto más bajo:**

En **SW2** se encuentran las interfaces **Fa0/3** y **Fa0/4**, por lo tanto, se puede determinar que la interfaz del puerto raíz será Fa0/4 y Fa0/3 quedará en estado de puerto alternativo *(bloqueado).*

Prioriidad:21679 Dirección MAC :2222.2222.2222 Prioriidad:32769 Dirección MAC :1111.1111.1111

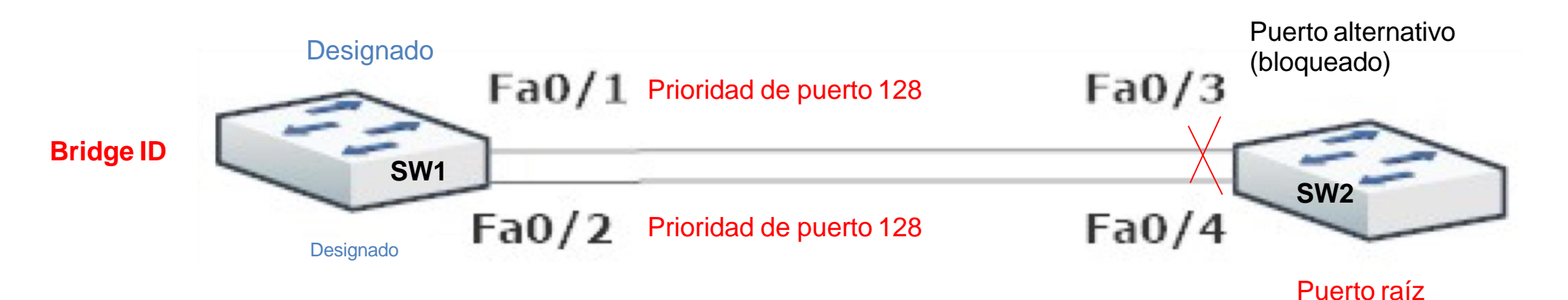

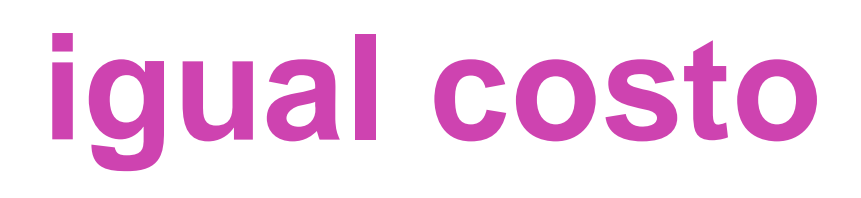

## **Estado de los puertos de un switch**

al momento puertos de **STP** tiene 5 estado de enviar **BPDU** switches para entre poder converger una red:

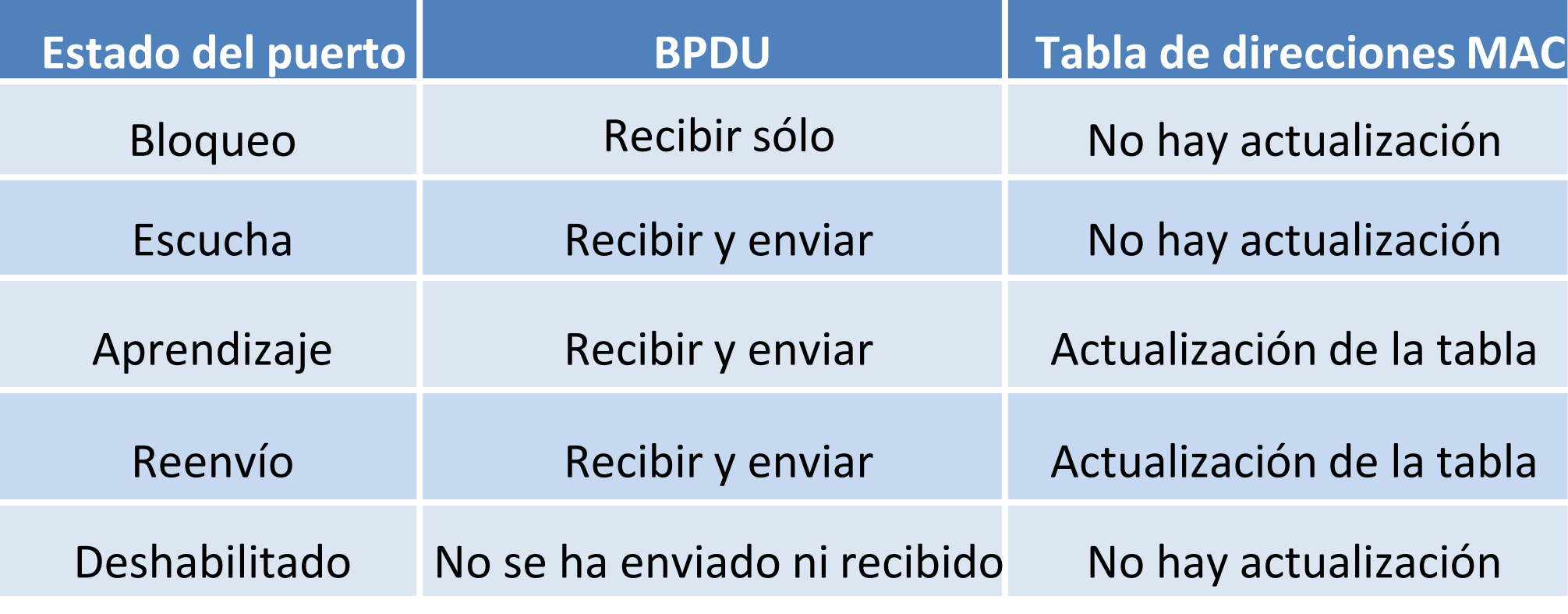

*Fuente propia*

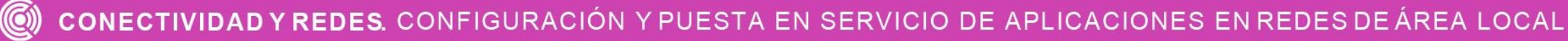

## **Revisar spanning-tree**

Para revisar el estado de los switch con spanningtree usaremos el comando podremos observar este caso, que es un **show spanning-tree** y en puente raíz (Root bridge) y sus puertos están estado designado.

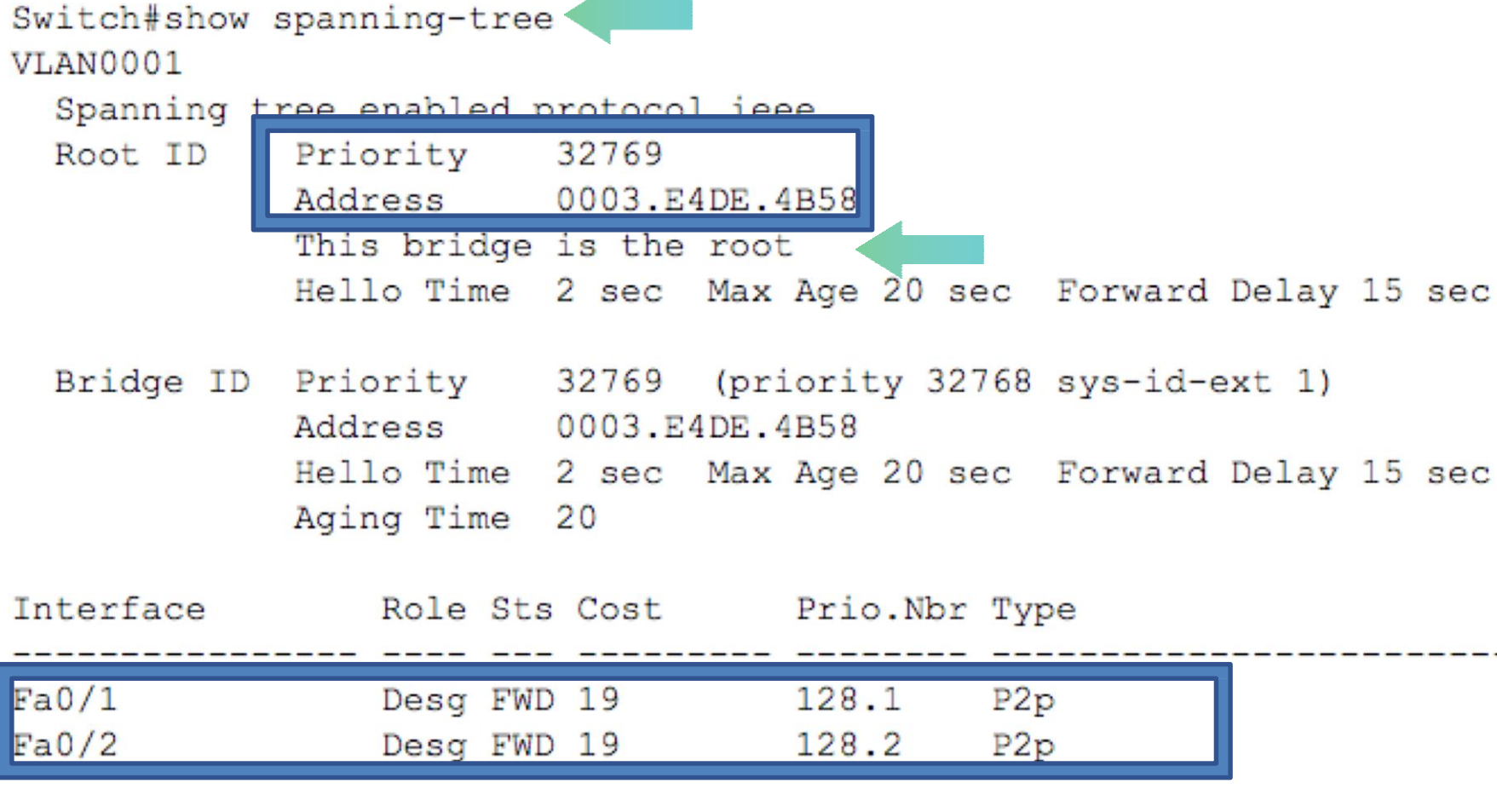

Switch#

# **Cambiar puente raíz de switch (bridge ID)**

- Para poder hacer cambio de puente raíz dejaremos algunas opciones para poder realizar este cambio manualmente:
	- 1. Dejar un switch como switch primario para que pueda quedar como puente raíz.

### **Switch(config)#spanning-tree vlan 1 root primary**

2. Dejar un switch con prioridad más baja para quedar como puente raíz.

**Switch(config)#spanning-tree vlan 1 priority 4096**

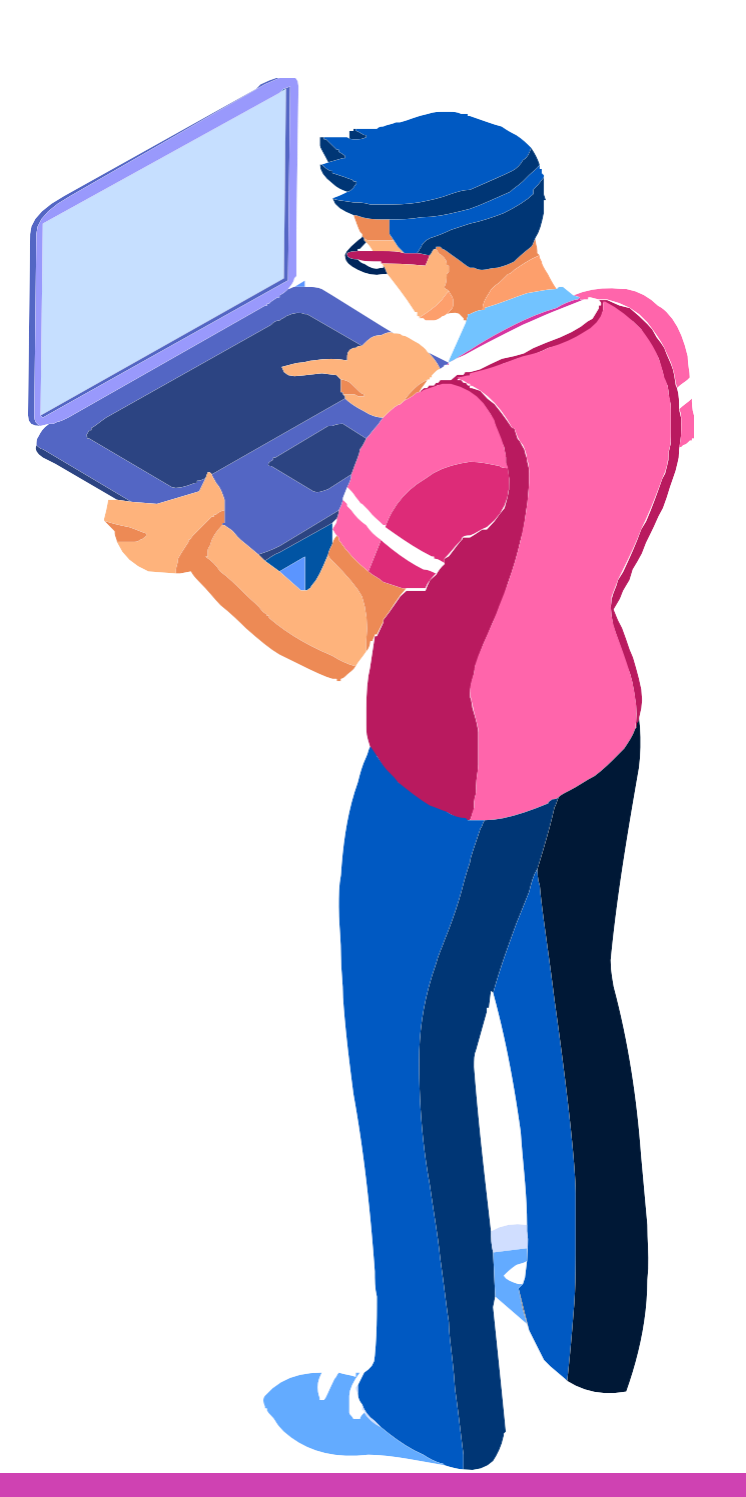

FIGURACIÓN Y PUESTA EN SERVICIO DE APLICACIONES EN REDES DE ÁREA LOCAL

## **Mejoras de STP**

**RSTP** (IEEE 802.1w) reemplaza al 802.1D, aumenta la velocidad del recálculo del árbol de expansión cuando cambia la topología de la red de Capa 2, logrando una convergencia mucho más rápida en una red configurada de forma correcta. Habilitando en la configuración global de cada switch.

### **Switch(config)#spanning-tree mode rapid-pvst**

**Portfast** Se utiliza solo en las interfaces de acceso**.** Cuando un puerto de switch se configura con PortFast, ese puerto pasa del bloqueo al estado de reenvío inmediatamente, omitiendo los estados de escucha y aprendizaje STP y evitando un retraso de 30 segundos, mejorando el acceso a los clientes con DHCP.

## **Switch(config)#interface fa0/10 Switch(config-if)#spanning-tree portfast**

## **Reflexionemos**

**¿Cuál es la función del spannig-tree cuando tiene rutas redundantes?**

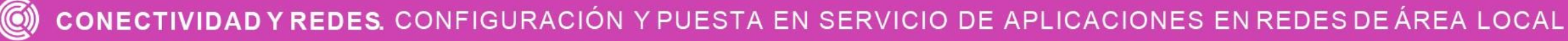

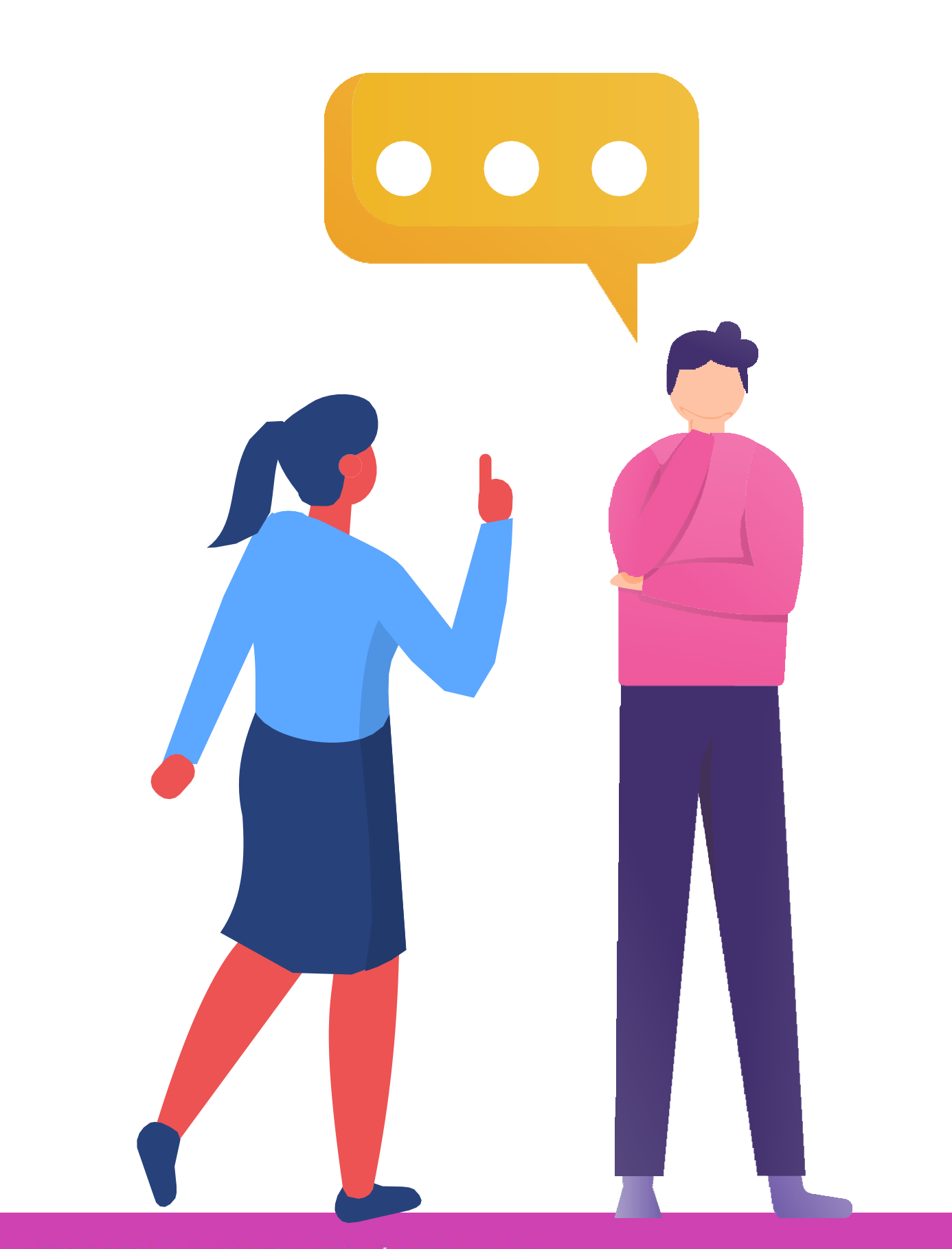

# **Protocolo EtherChannel.**

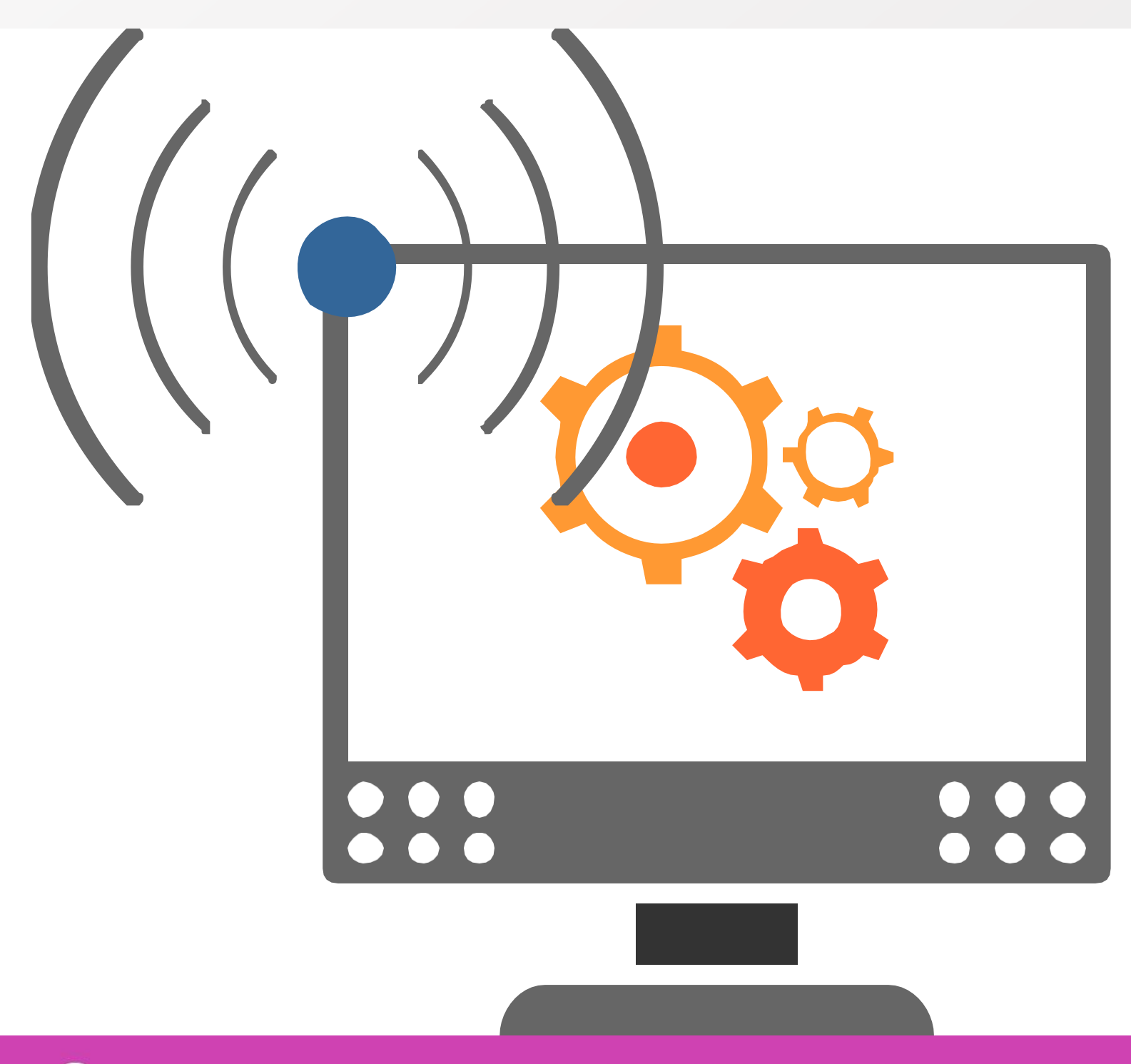

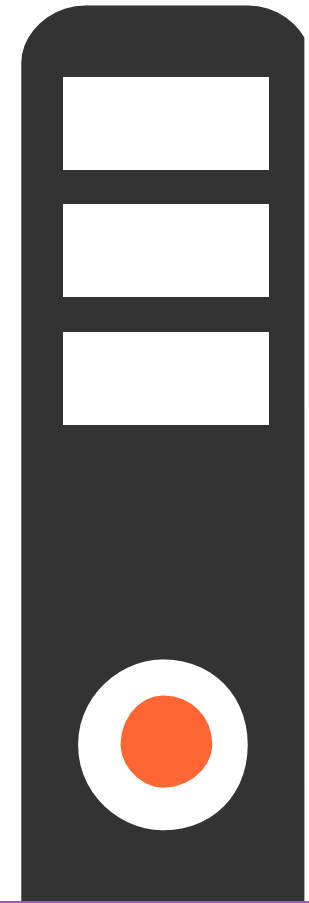

# **¿Qué es EtherChannel?**

**EtherChannel** es una tecnología de Cisco construida con los estándares **802.3** que permite agrupar varios enlaces físicos Ethernet en un único enlace lógico. Permite sumar la velocidad nominal de cada puerto físico, permitiendo tener un enlace troncal de alta velocidad.

El máximo de puertos que se pueden agrupar son 8 y siempre se agrupan de pares, utilizando puerto **fastethernet, gigaethernet** o **10 gibaethernet**. Dando mejor ancho de banda y redundancia entre switch, router y servidores.

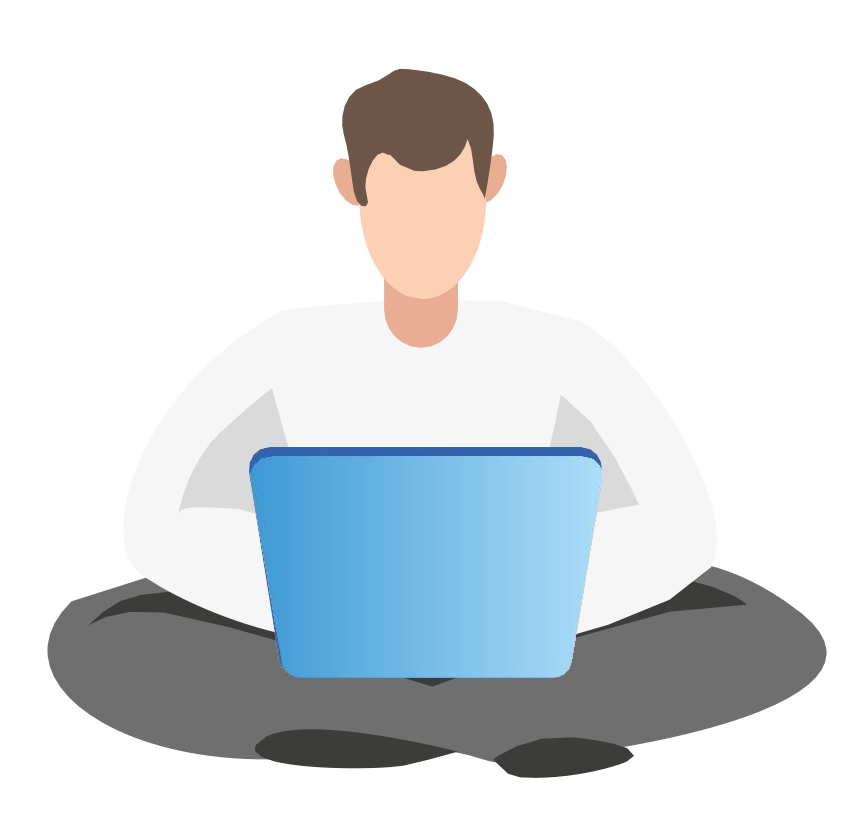

CONFIGURACION Y PUESTA EN SERVICIO DE APLICACIONES EN REDES DE AREA LOCAL

# **Ventajas de EtherChannel**

- Etherchannel nos proporciona redundancia y se puede ver como una única conexión lógica.
- Permite repartir la carga entre sus interfaces.
- Compatible con vlan y tecnologías de enrutamiento.
- Robustez y una rápida convergencia en las redes.

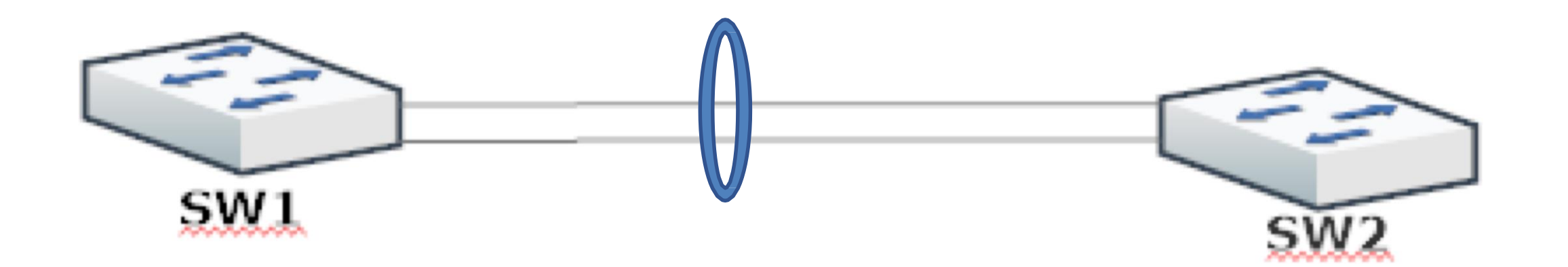

## **Protocolos para negociar un portchannel**

Los protocolos utilizados para configurar port-channel son:

**PAGP** *(Port Aggregation Protocol)* Es un protocolo propietario de Cisco. Los switch negocian cuales serán los puertos que se pondrán activos.

### **Modos de configuración:**

- *AUTO:* Coloca la interfaz en estado de negociación pasiva, la interfaz responde a los paquetes PAGP pero no inicia la negociación.
- **DESIRABLE:** Coloca la interfaz en estado de negociación activa e inicia la negociación con otras interfaces.

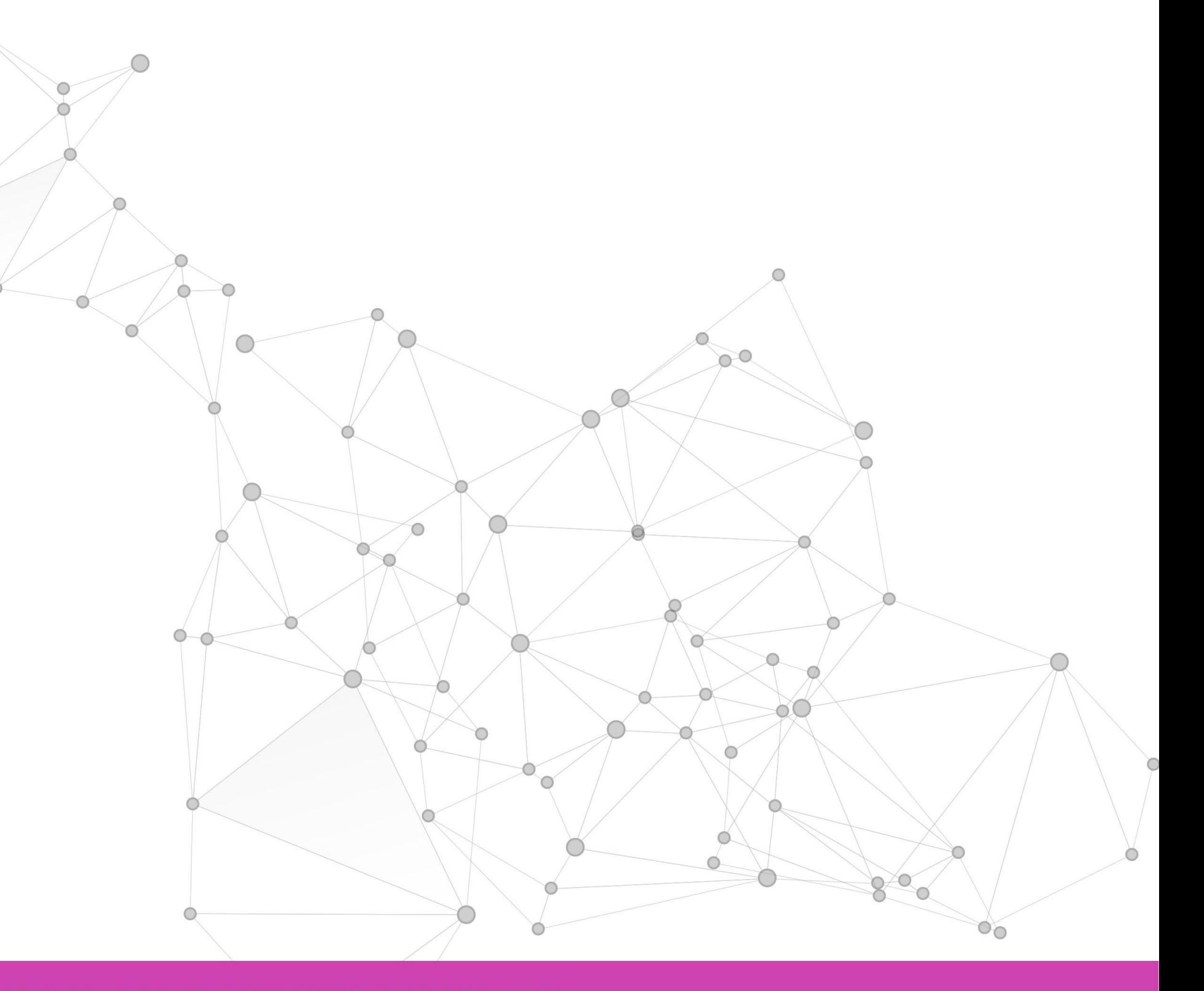

## **Protocolos para negociar un portchannel**

**LACP** *(Link Aggregation Control Protocol)* trabaja muy similar a PAGP y se puede utilizar en entornos de varios proveedores.

### **Modos de configuración:**

- *ACTIVE:* este modo deja el puerto en estado de negociación activa, iniciando la negociación.
- *PASSIVE:* este modo deja el puerto en estado de negociación pasiva, solo recibe paquetes LACP pero no inicia la negociación.
- **ON:** utiliza el canal sin LACP, dejando las interfaces en modo encendido.

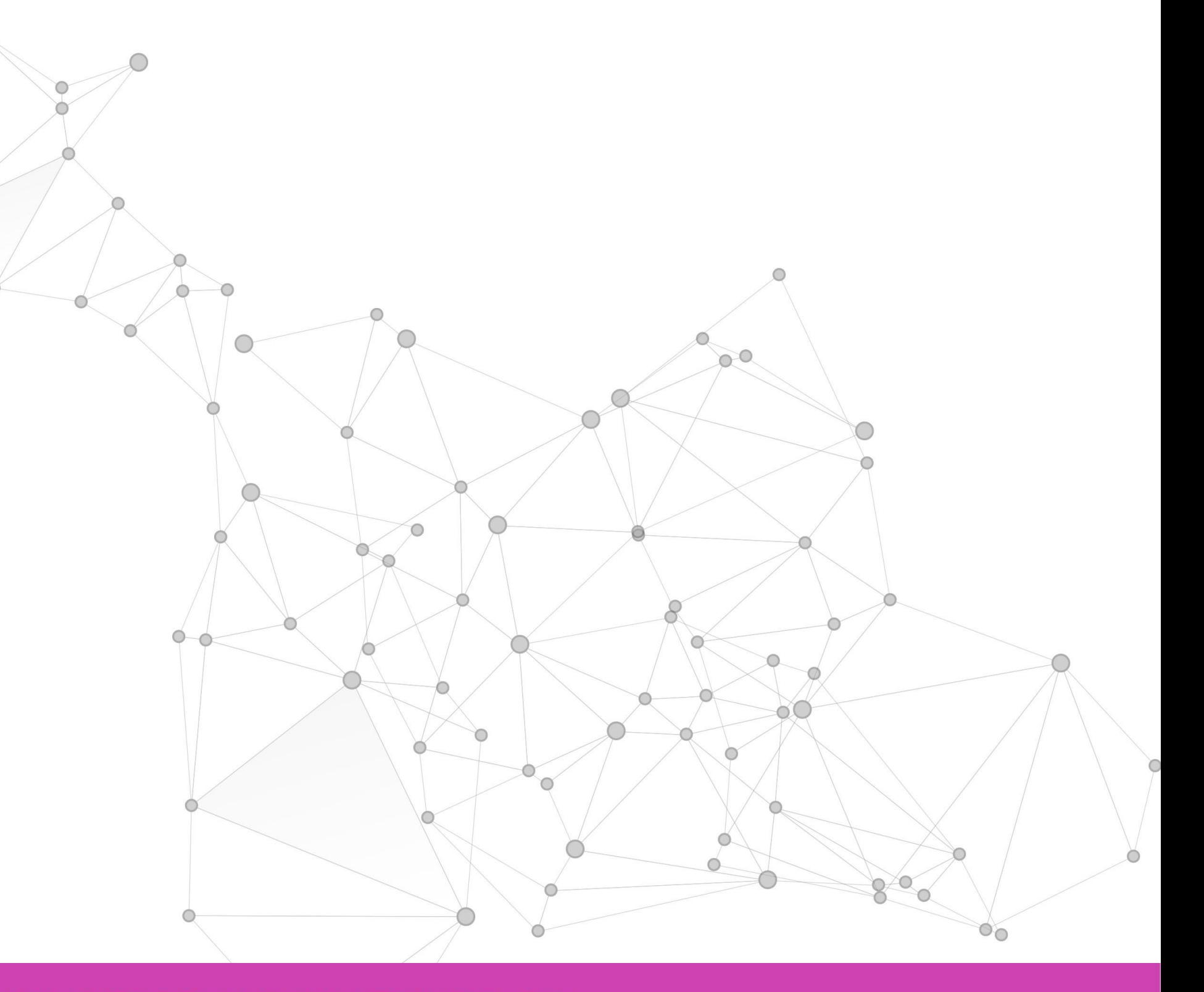

# **Combinación para realizar portchannel**

Podremos utilizar las siguientes combinaciones para poder realizar correctamente los *port-channel:*

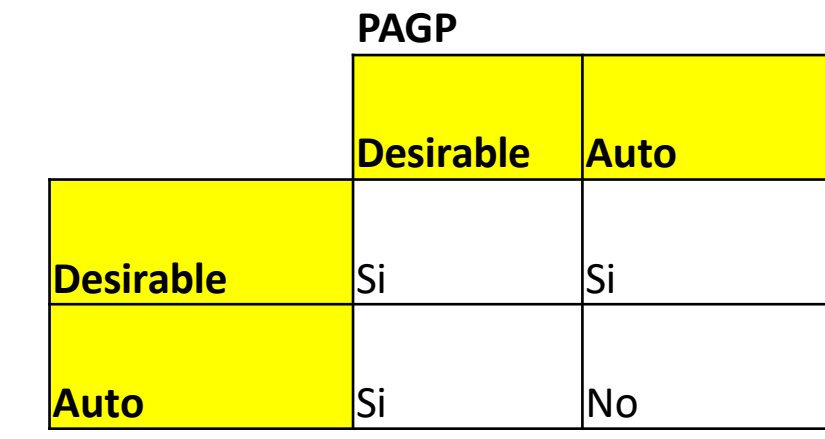

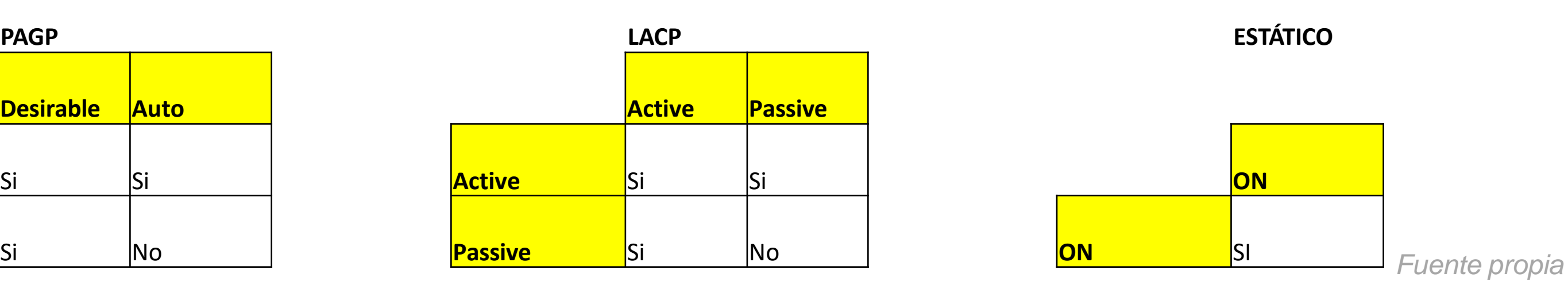

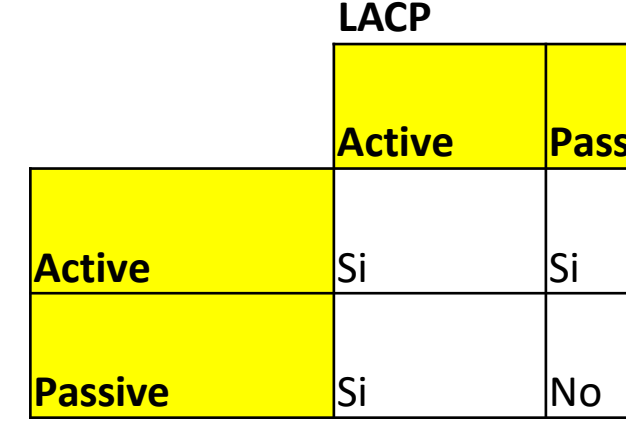

# **Configuración de EtherChannel**

Especificaremos las interfaces que utilizaremos ingresando con comando **interface range** para el acceder a más de una interfaz. Una vez dentro agregaremos el grupo y el modo, que configuraremos en este caso, **active,** perteneciente a **LACP. Se** producirán cambios en las interfaces y finalmente salimos de las interfaces.

Switch (config) #interface range gi0/1-2 Switch (config-if-range) #channel-group 1 mode active Switch (config-if-range) # %LINEPROTO-5-UPDOWN: Line protocol on Interface GigabitEthernet0/1, changed state to down %LINEPROTO-5-UPDOWN: Line protocol on Interface GigabitEthernet0/1, changed state to up %LINK-3-UPDOWN: Interface Port-channel1, changed state to down %LINEPROTO-5-UPDOWN: Line protocol on Interface Port-channel1, changed state to down %LINEPROTO-5-UPDOWN: Line protocol on Interface GigabitEthernet0/2, changed state to down %LINEPROTO-5-UPDOWN: Line protocol on Interface GigabitEthernet0/2, changed state to up Switch (config-if-range) #exit

Switch  $(config)$ #

# **Configuración de EtherChannel**

Luego configuraremos nuestra interfaz para el portchannel. Ingresamos al portchannel del grupo **1** y lo configuraremos como troncal, permitiendo las vlan que puedan pasar por ese enlace. Luego realizamos el mismo proceso de configuración de port-channel en el otro extremo del enlace.

Switch (config) #interface port-channel 1 Switch (config-if) #switchport mode trunk Switch (config-if) #switchport trunk allowed vlan 1,10,20 Switch (config-if) #exit Switch (config) #

## **Revisar información de port-channel**

Para revisar la información de los port-channel utilizaremos el comando **show etherchannel summary**, donde encontraremos información importante de los puertos en uso en el grupo de port-channel.

| Switch#show ethercha |          |  |                                           |
|----------------------|----------|--|-------------------------------------------|
| $Flags: D - down$    |          |  |                                           |
|                      |          |  | I - stand-al                              |
|                      |          |  | H - Hot-star                              |
|                      |          |  | $R - Layer3$                              |
|                      |          |  | U - in use                                |
|                      |          |  | u - unsuitał                              |
|                      |          |  | w - waiting                               |
|                      |          |  | d - default                               |
|                      |          |  |                                           |
|                      |          |  | Number of channel-gi                      |
|                      |          |  | Number of aggregator                      |
|                      |          |  | Group Port-channel<br>------+------------ |
|                      |          |  |                                           |
| 1<br>Switch#         | Pol (SU) |  |                                           |
|                      |          |  |                                           |

*Imagen fuente propia*

```
annel summary
    P - in port-channel
lone s - suspended
ndby (LACP only)
    S - Layer2f - failed to allocate aggregator
ble for bundling
to be aggregated
port
roups in use: 1
rs:\mathbf{1}Protocol Ports
-+------------+-----------------
     LACP Gig0/1(P) Gig0/2(P)
```
## **Reflexionemos**

**¿Qué beneficios nos aporta utilizar EtherChannel en la configuración de los switch?**

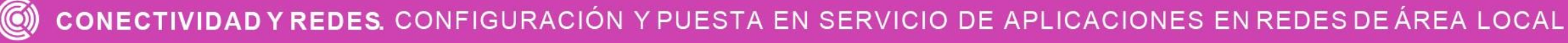

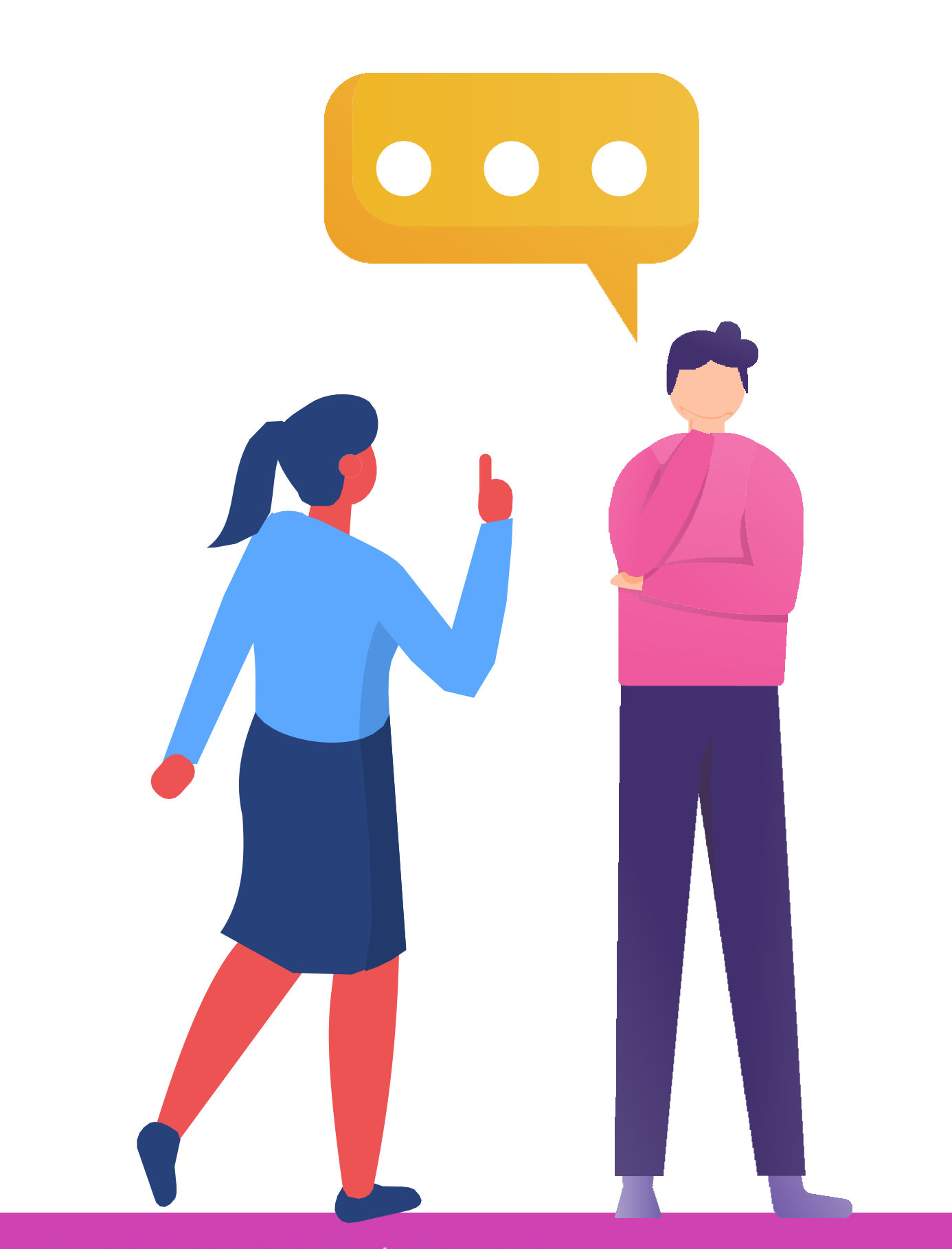

## **Protocolo HSRP.**

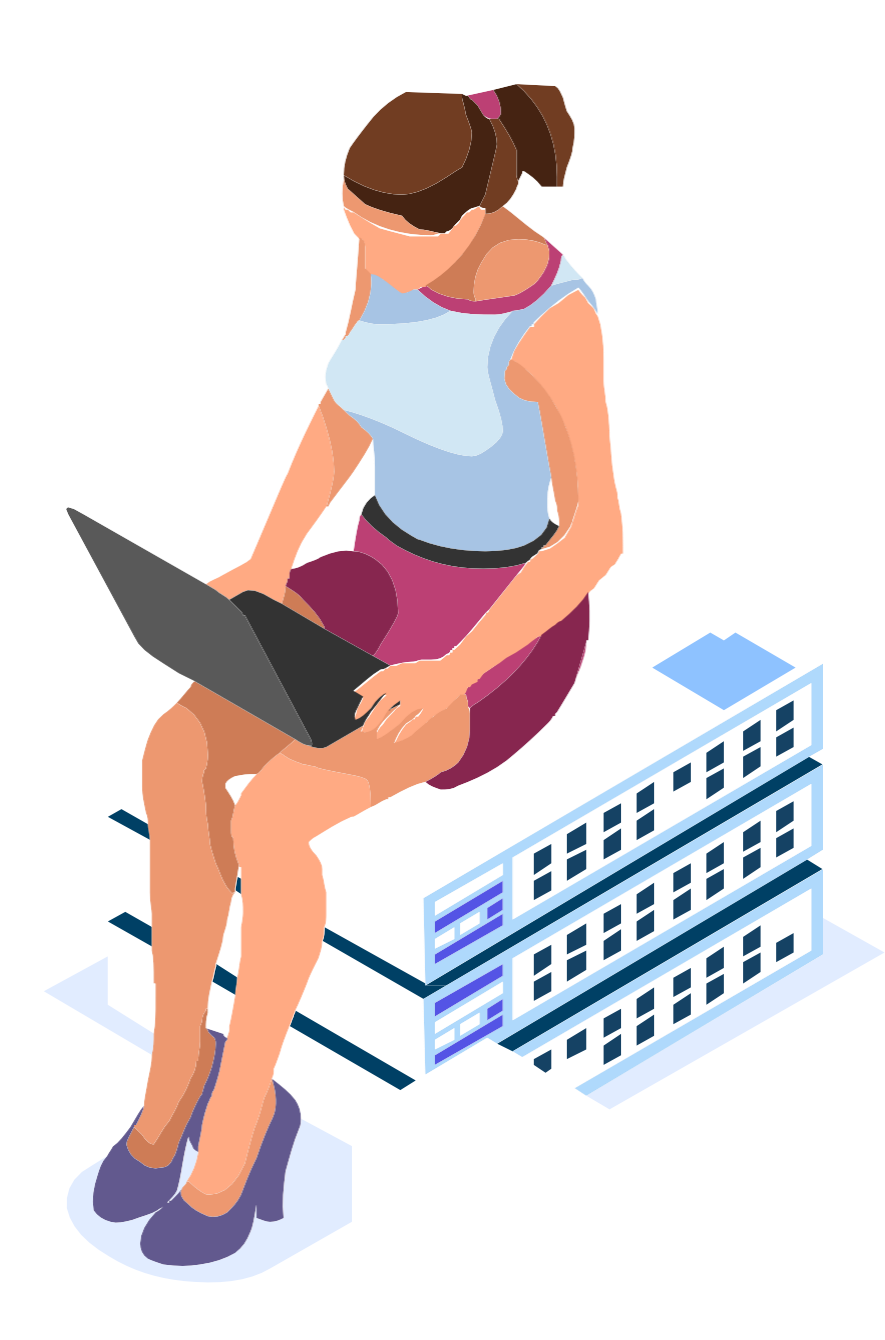

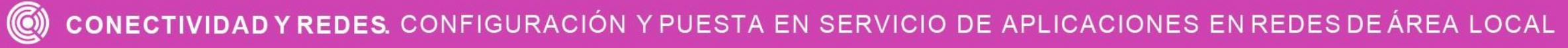

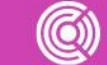

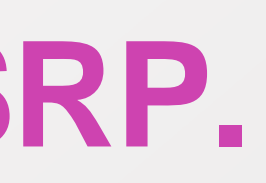

# **¿Qué es HSRP?**

**HSRP** *(Hot Standby Router Protocol)* Protocolo propietario de Cisco, el cual proporciona redundancia a nivel de capa 3 a nivel de **gateway**. De esta forma en caso de caer la conectividad en un router, podremos seguir teniendo conectividad con un router de reserva.

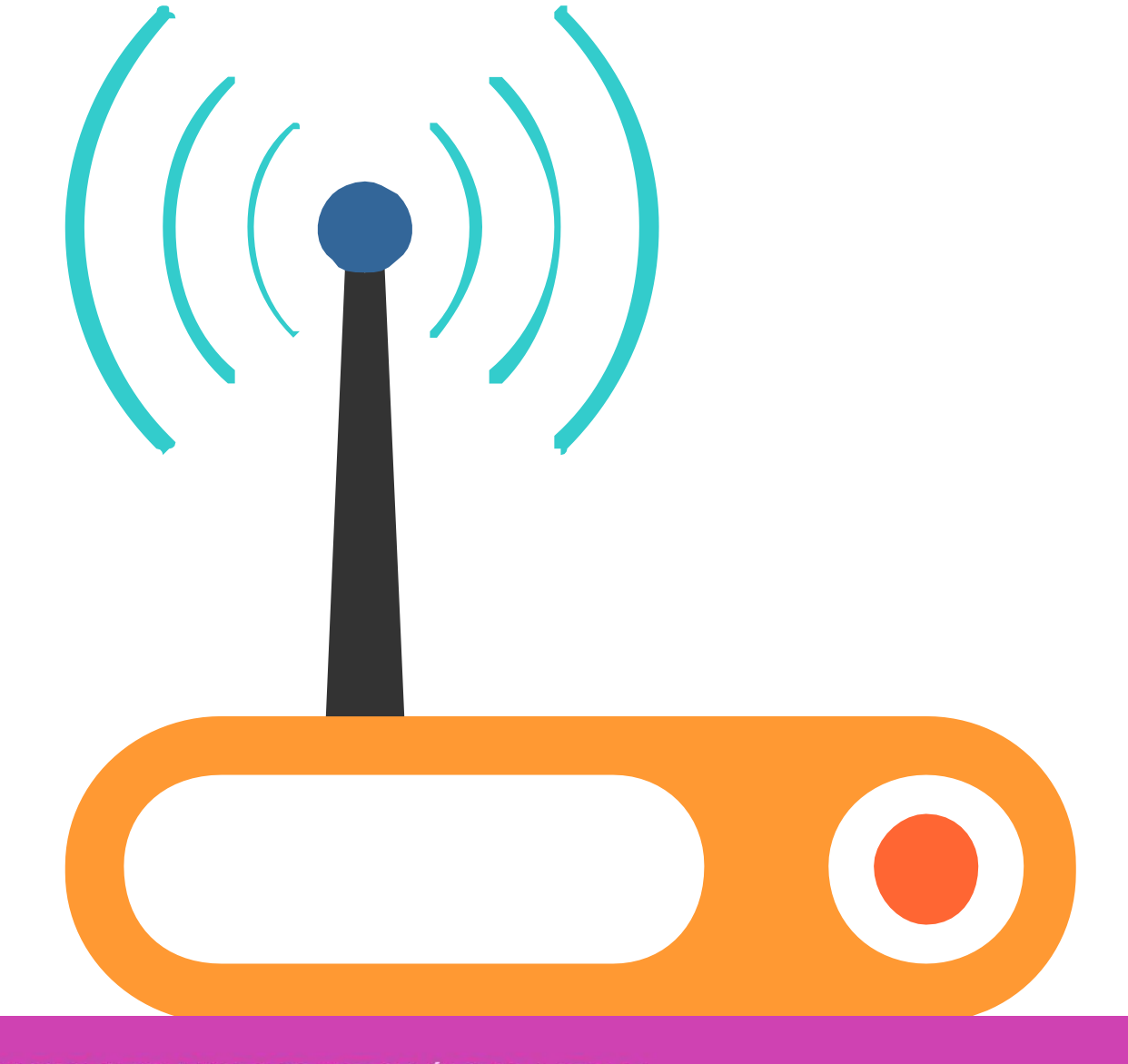

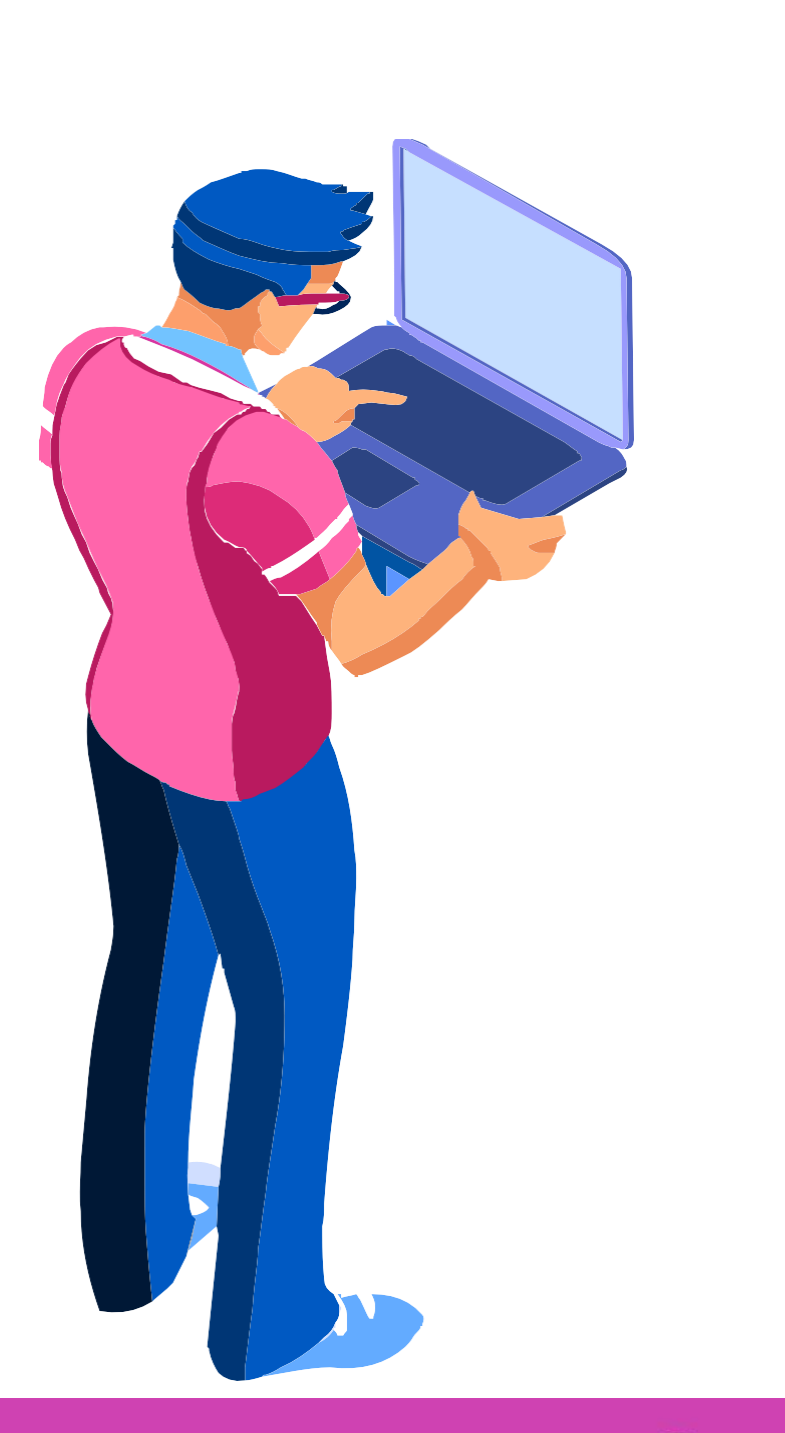

# **Elección de router activo y reserva en HSRP**

HSRP utiliza un grupo de routers para seleccionar un dispositivo activo y otro de reserva. El router con dirección IPv4 más alta tomará el mando como router activo, pero podemos usar la prioridad para determinar quién quedará activo o de reserva:

• Las prioridades en HSRP de forma predeterminada es 100, en el caso que más de un router tenga la misma prioridad, se tomará el que tiene

• Para poder configurar la prioridad, dentro de la interfaz configuraremos el comando **standby priority** y su rango de prioridad

- la dirección IPv4 más alta.
- El router con prioridad más alta será el router activo.
- va de 0 a 255.
- Con el comando **standby preempt, se** indicará que ese router siempre sea el activo.

En **HSRP** tendremos un router activo y uno de reserva para poder tener nuestra red de forma activa y redundante, para ello configuraremos la dirección IP de un **router virtual**. La dirección **IPv4** del router virtual se configura como la puerta de enlace predeterminada para las estaciones de trabajo de un segmento específico de IPv4.

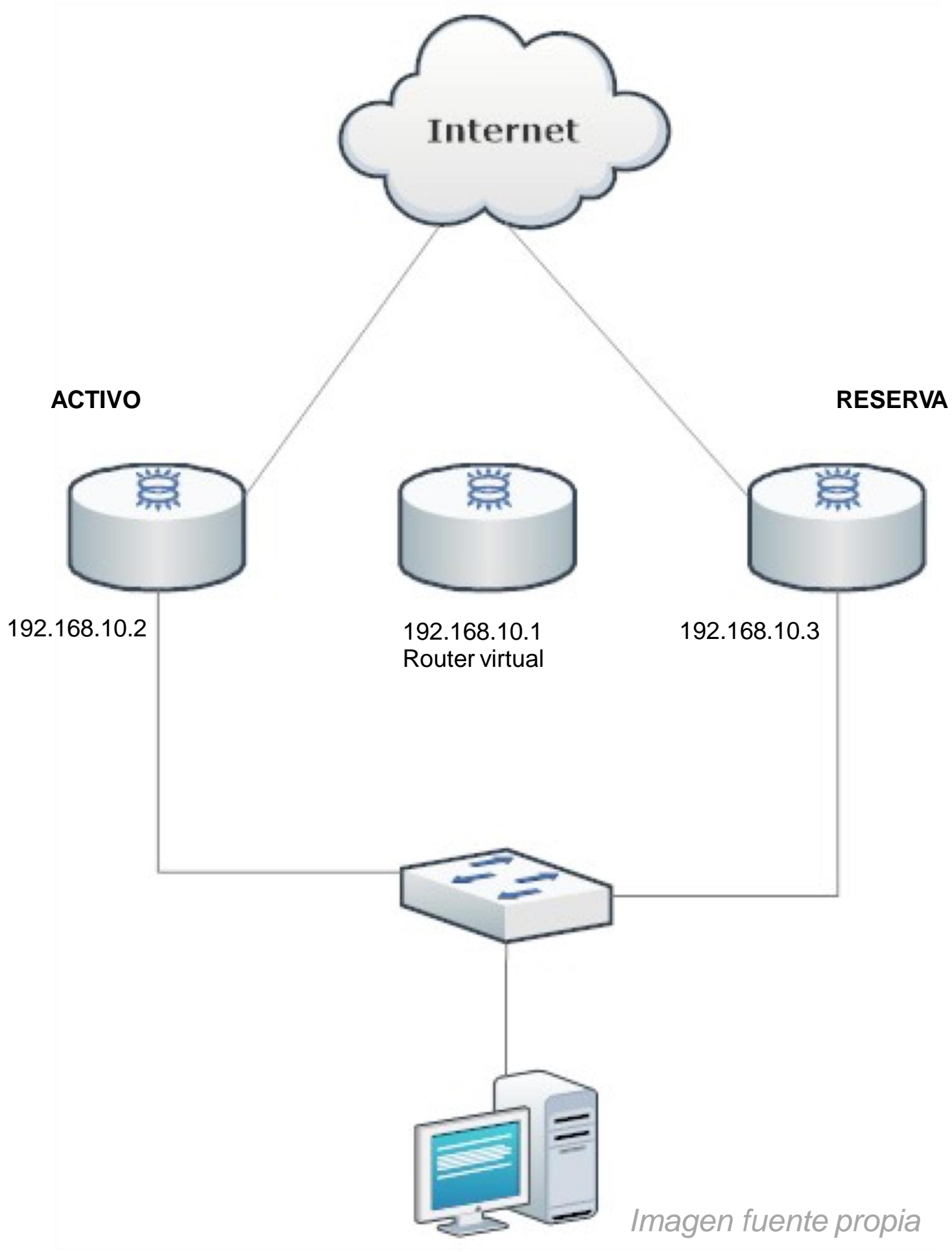

# **Configuración de HSRP**

### **Configuración el router activo:**

- Ingresamos direccionamiento IP de la interfaz. **01**
- Ingresamos la dirección IP virtual. **02**
- Indicamos que siempre sea el router activo. **03**
- **04** Habilitamos una prioridad más alta que los demás routers.
- Habilitamos la interfaz. **05**

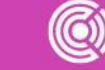

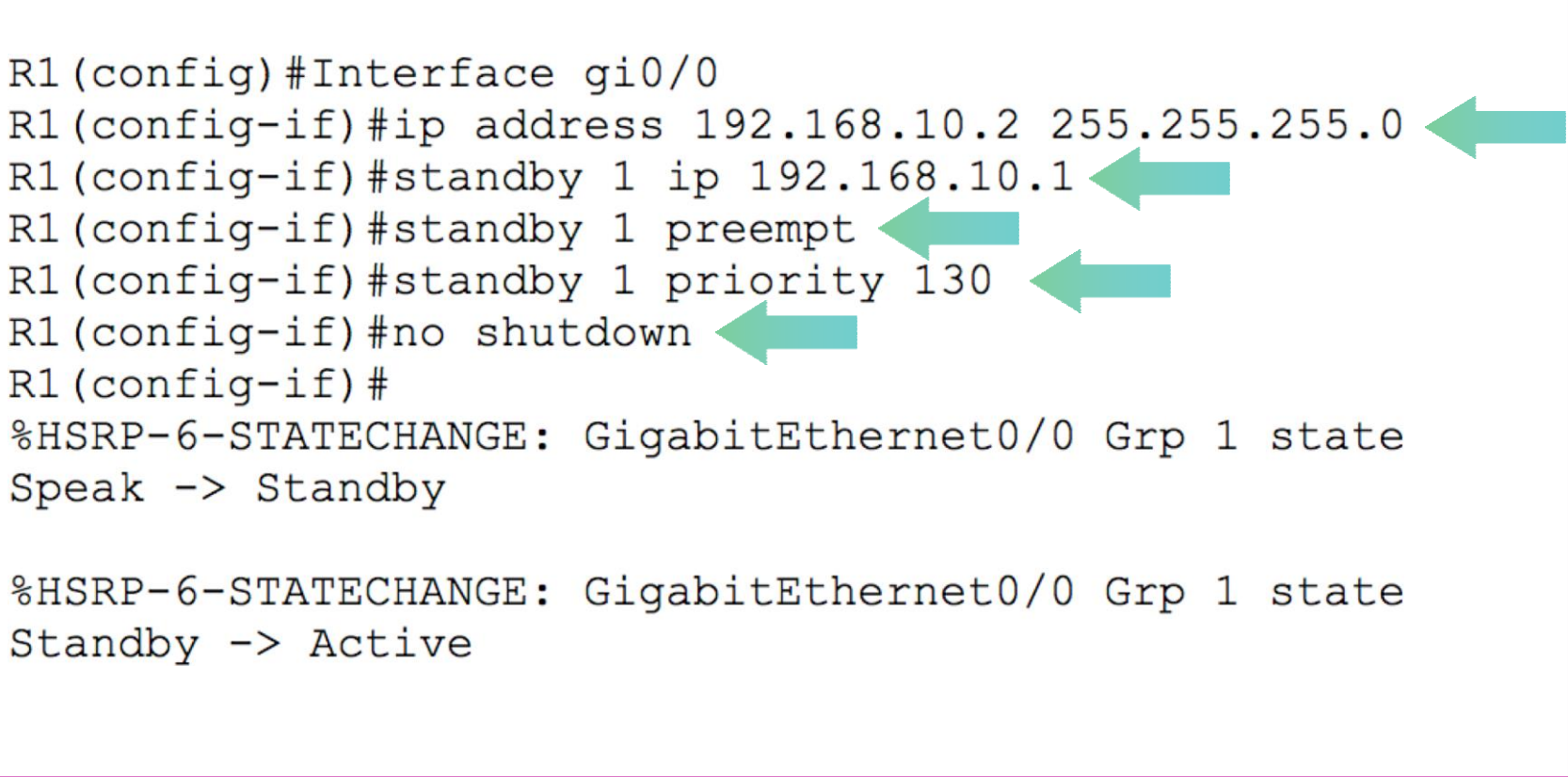

# **Configuración de HSRP**

### **Configuración el router de reserva:**

- Ingresamos direccionamiento IP de la interfaz. **01**
- Ingresamos la dirección IP virtual. **02**
- **03** Intentará siempre ser el router activo.
- 04 Habilitamos una prioridad más baja que el router activo.
- Habilitamos la interfaz. **05**

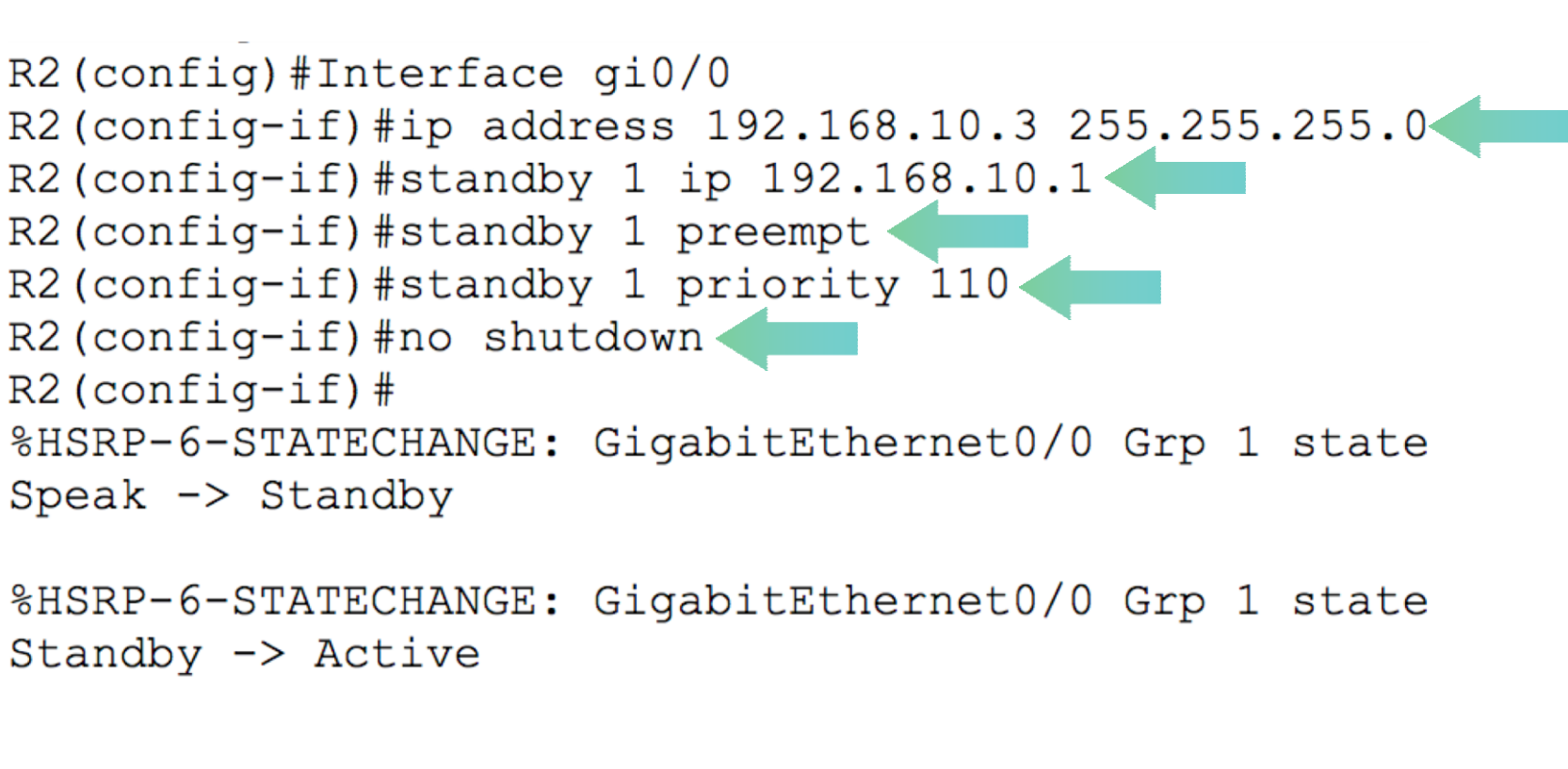

# **Revisión de configuración HSRP**

La configuración la revisaremos con el comando **Show standby brief**, donde nos indica que R1 es el router **activo** y de **reserva** el router R2, configurados con una IP virtual en ambos dispositivos para la conectividad de sus equipos.

R1#show standby brief P indicates configured to preempt. Standby Interface Grp Pri P State Active  $Giq0/0$ 130 P Active local 192.168.10.3  $1 \quad \blacksquare$  $R1#$ 

*Imagen fuente propia*

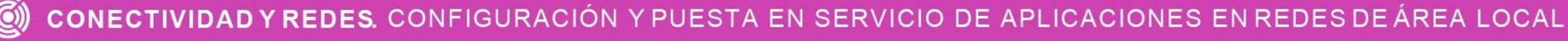

Virtual IP 192.168.10.1

## **Reflexionemos**

## **¿Cómo funciona el protocolo HSRP en redes redundantes?**

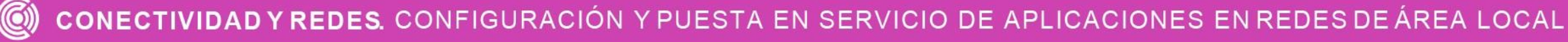

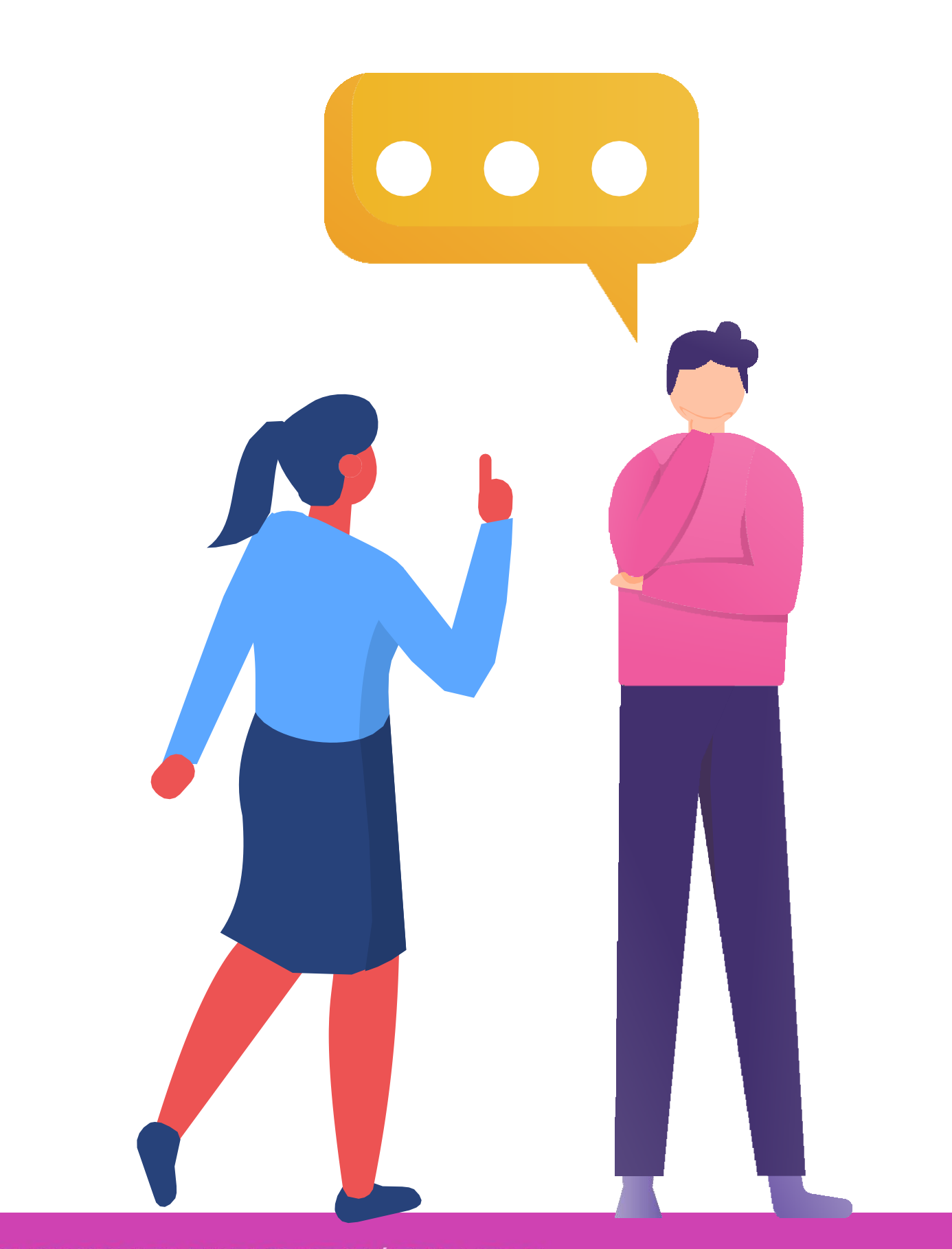

**¿Tienes preguntas de lo trabajado hasta aquí?**

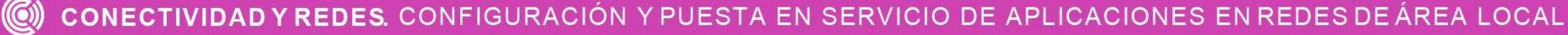

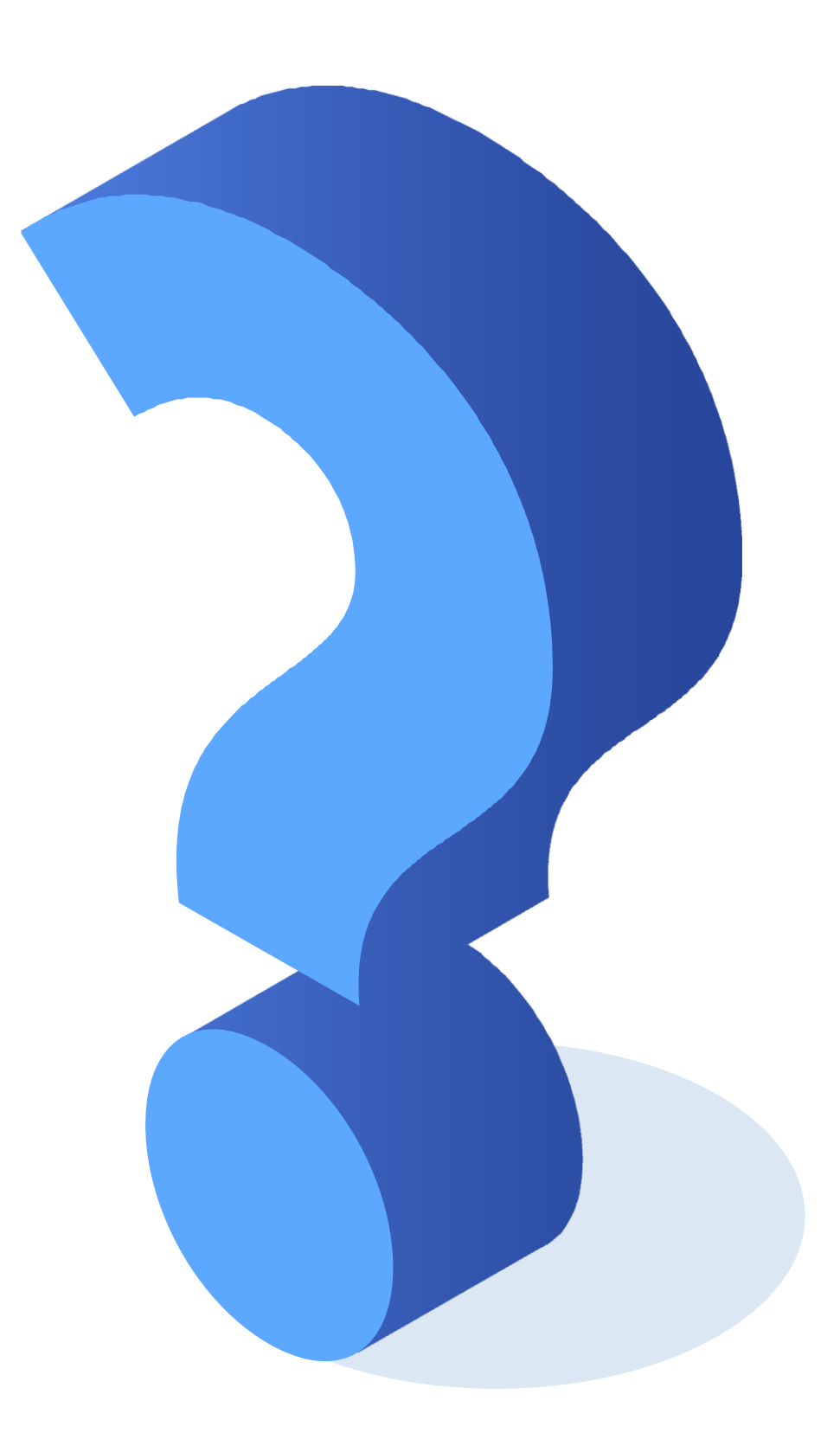

https://[www.cisco.com/c/es\\_mx/support/docs/ip/border-gateway-protocol](http://www.cisco.com/c/es_mx/support/docs/ip/border-gateway-protocol-)bgp/13768-hsrp-bgp.html

<http://librosnetworking.blogspot.com/2008/09/stp-en-switches-cisco-catalyst.html>

https://[www.cisco.com/c/es\\_mx/support/docs/ip/border-gateway-protocol](http://www.cisco.com/c/es_mx/support/docs/ip/border-gateway-protocol-)bgp/13768-hsrp-bgp.html

https:/[/www.netacad.com/](http://www.netacad.com/)

## **Libro Cisco CCNA ICND2 200-105**

CONECTIVIDAD Y REDES. CONFIGURACIÓN Y PUESTA EN SERVICIO DE APLICACIONES EN REDES DE ÁREA LOCAL

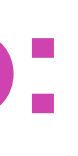

# **Referencias de contenido:**

*Las imágenes son de autoría personal.*

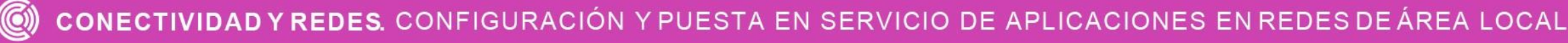

# **Referencias de imágenes por orden de aparición en el ppt:**

## **Ticket desalida**

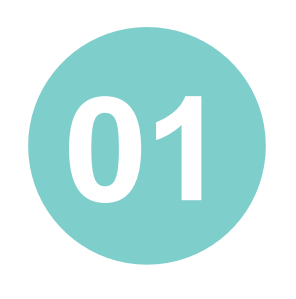

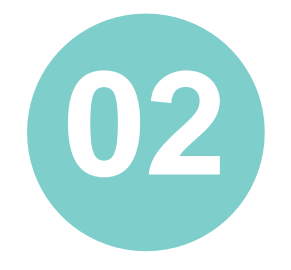

¿Podrías explicar como funciona el protocolo spanning-tree a su compañero o compañera que tiene dificultades para comprender su funcionamiento?

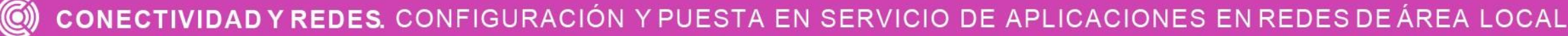

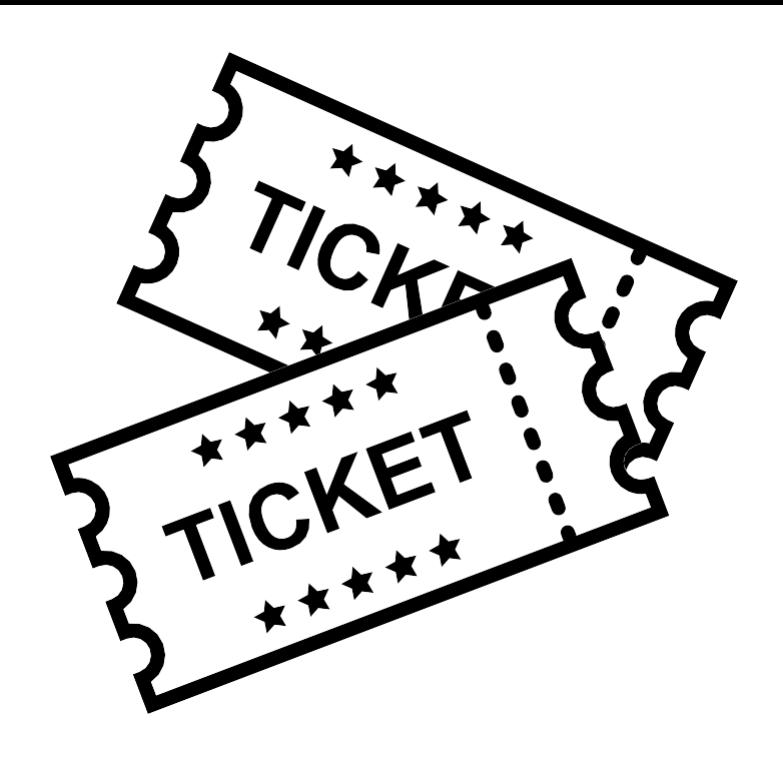

¿Te sientes en de poder protocolo condiciones configurar el EtherChannel en un ambiente práctico?

## **Ticket desalida**

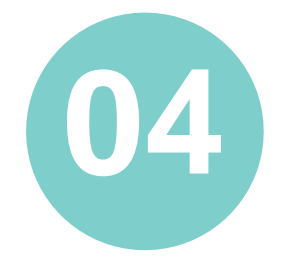

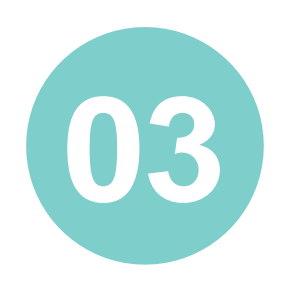

¿Qué podrían presentar en la configuración protocolo HSRP y como problemas se del podrías dar una solución para que funcione de forma correcta?

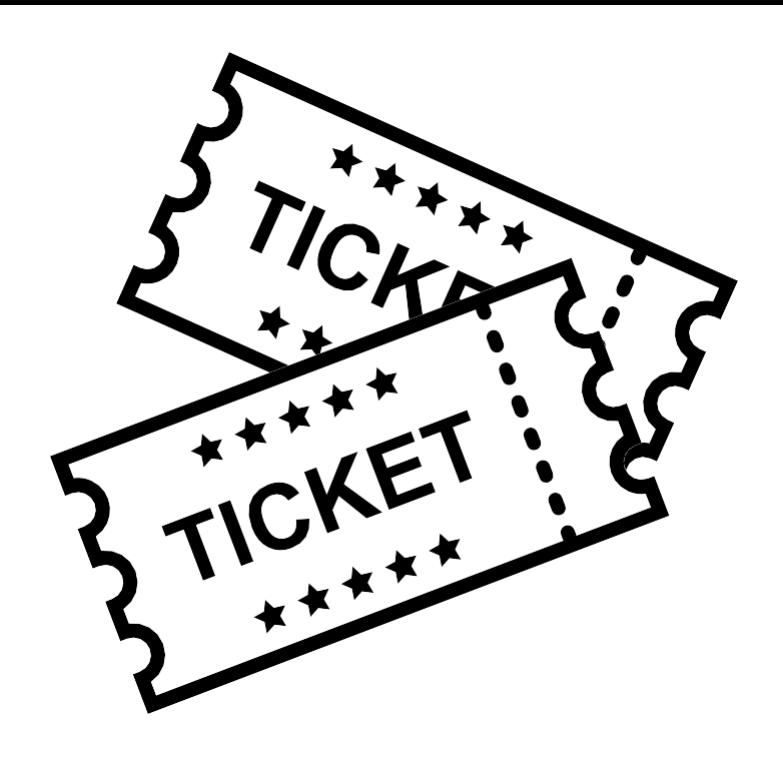

¿Qué percibiste desempeño durante el debilidades en tu desarrollo de la actividad? ¿Cómo puedes trabajarlas para convertirlas en fortalezas?